# **Правила обслуживания банковских карт**

- **Общие правила**
- **Проведение операции покупки**
- **Возможные сообщения системы при проведении операции**
- **Возможные сообщения системы по результатам авторизационного запроса**

**ЛОГОТИПЫ КАРТ ПРИНИМАЕМЫХ К ОПЛАТЕ В ТОРГОВО-СЕРВИСНЫХ ТОЧКАХ НА ОЛИМПИАДЕ СОЧИ 2014**

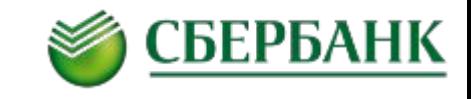

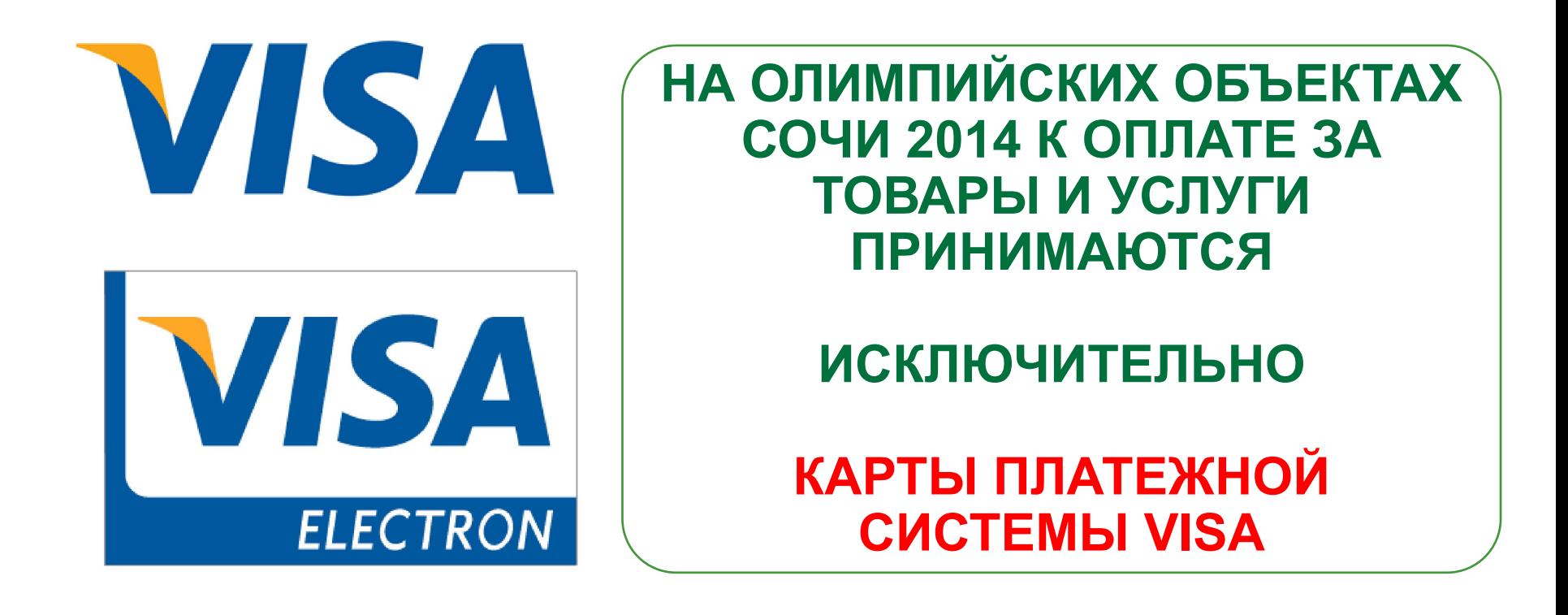

**В СЛУЧАЕ, ЕСЛИ КЛИЕНТ ПРЕДЛАГАЕТ ДЛЯ ОПЛАТЫ КАРТУ ИНОЙ ПЛАТЕЖНОЙ СИСТЕМЫ, КАССИР ДОЛЖЕН ПОПРОСИТЬ КЛИЕНТА ОПЛАТИТЬ ПОКУПКУ КАРТОЙ VISA ИЛИ НАЛИЧНЫМИ.**

#### **ОБОРУДОВАНИЕ, ПРИМЕНЯЕМОЕ ПРИ ПРОВЕДЕНИИ ОПЕРАЦИЙ ПО БАНКОВСКИМ КАРТАМ**

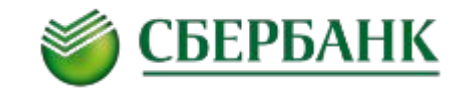

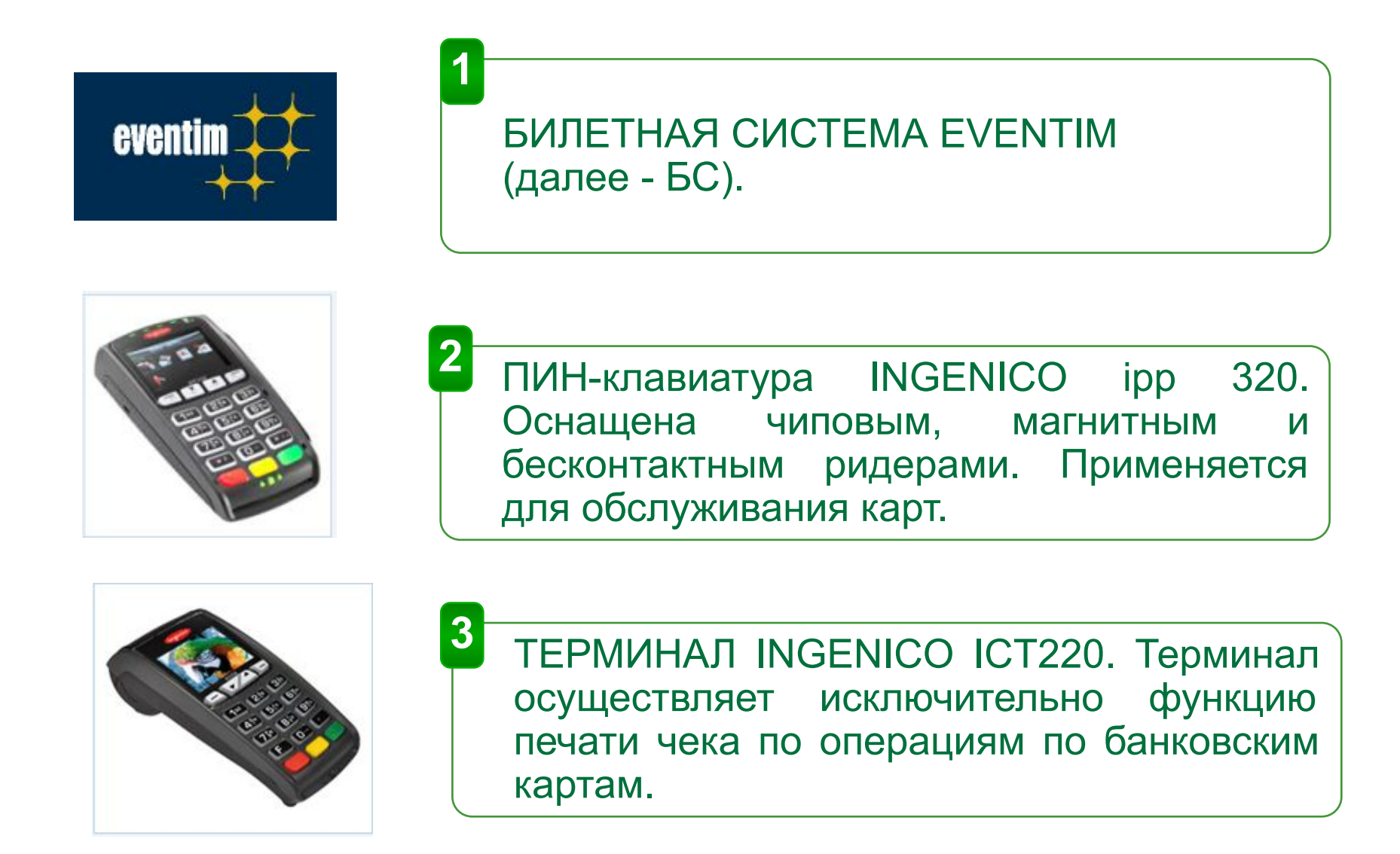

**1**

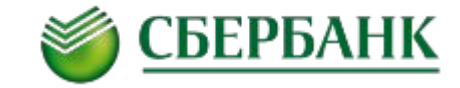

Во время проведения операции карта должна постоянно находиться на виду у Держателя!

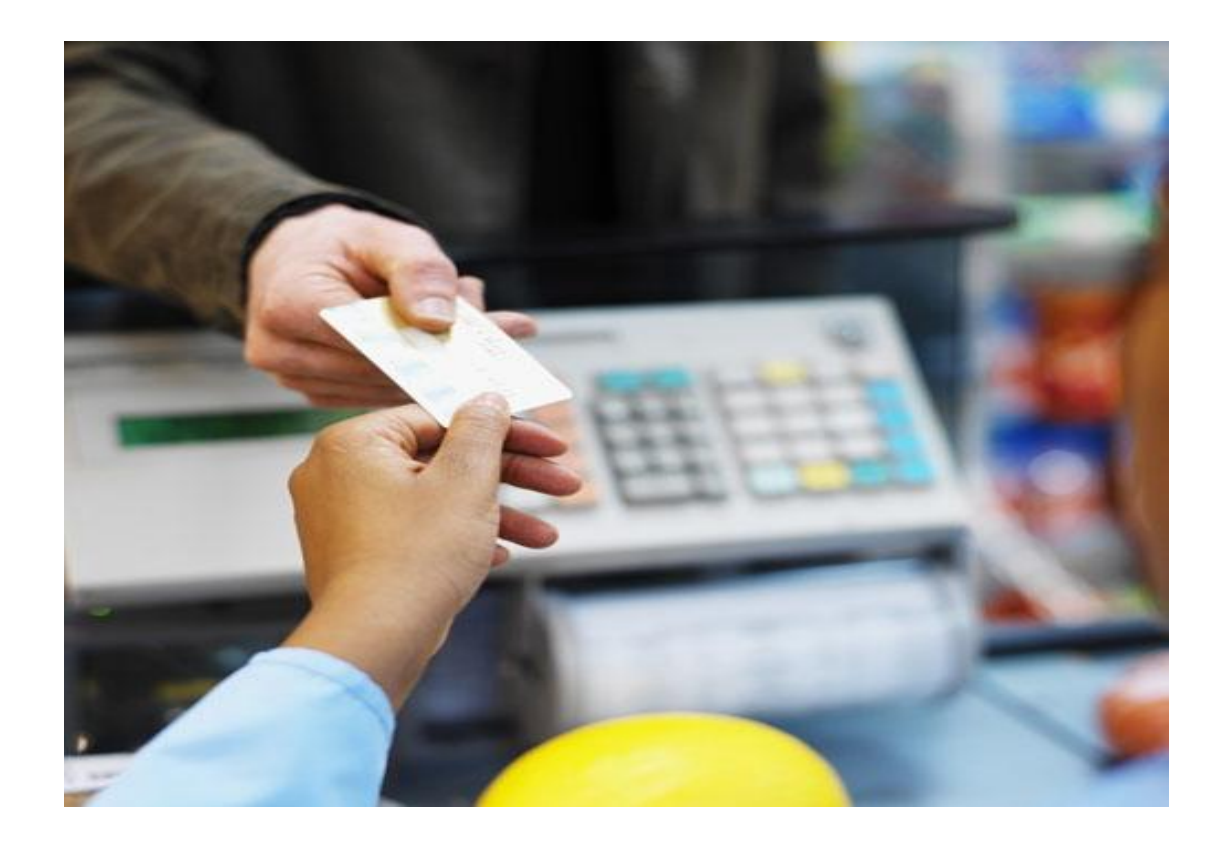

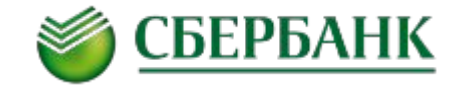

При проведении операции карту необходимо держать вдали от источников сильных магнитных излучений (считыватели магнитных меток, магнитов, металлических предметов и т.п.). **2**

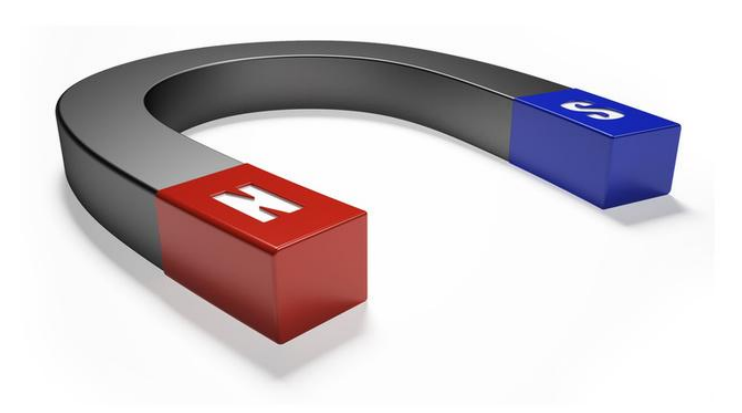

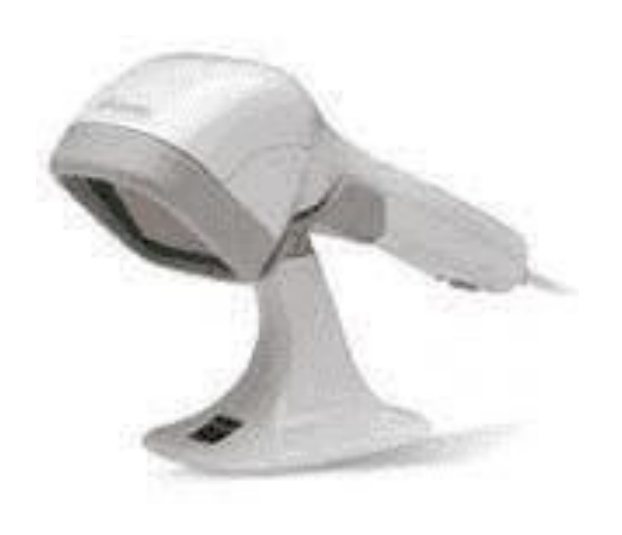

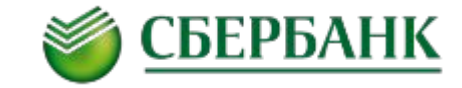

**3** Кассир имеет право отказать клиенту в проведении операции по карте, если карта предъявляется не самим держателем. **THE PKO BANK POLSKI** 

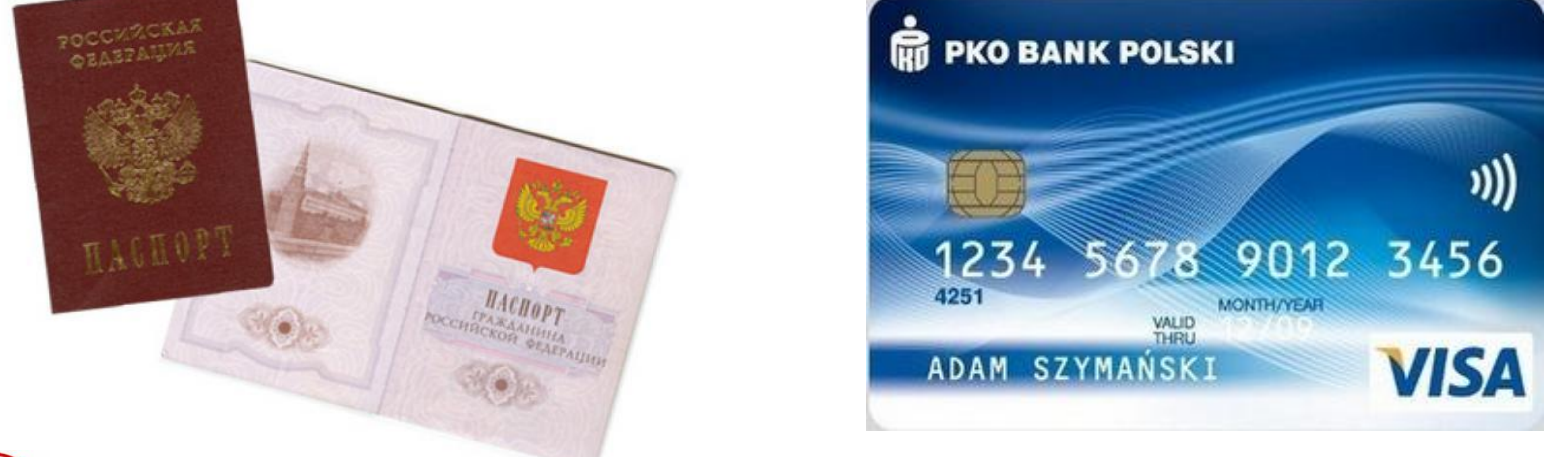

**Держатель карты не обязан предъявлять свои документы. Однако, если у Вас есть сомнения, что покупатель является владельцем карты и при этом не может подтвердить, что карта принадлежит именно ему –откажитесь от проведения операции!**

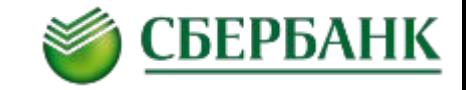

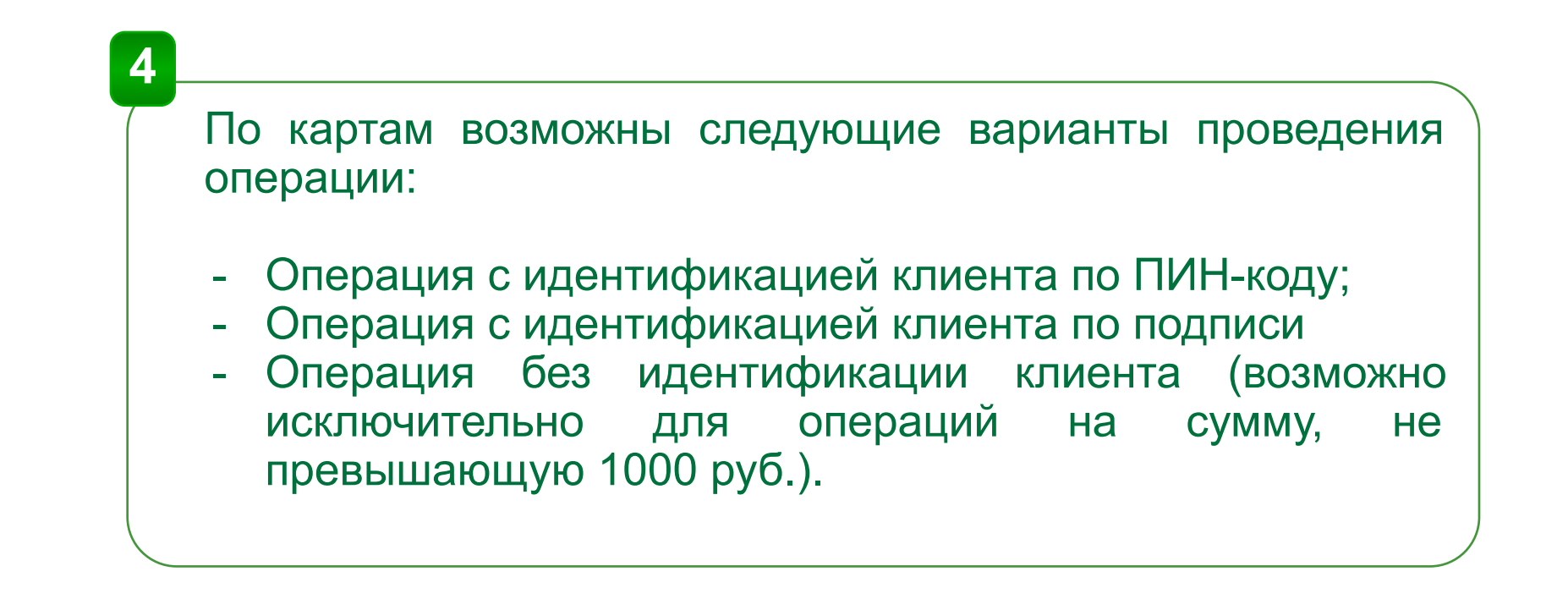

**5**

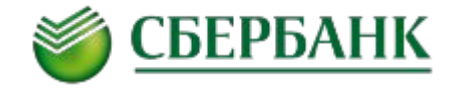

#### **Операции по картам проводятся в режиме самообслуживания**

**Режим самообслуживания**– режим работы терминала, при котором держатель карты **не передает** карту в руки кассиру и совершает все действия по считыванию карты в магнитном/чиповом/бесконтактном ридере терминала и извлечению карты из терминала самостоятельно.

Режим самообслуживания действует для всех типов карт: контактных и бесконтактных

**В режиме самообслуживания, кассир ТСТ определяет необходимость идентификации клиента по ПИН-коду/подписи в зависимости от подсказок на экране контрольно-кассовой машины и информации в чеке терминала.**

Подсказки для клиента по порядку проведения операции в режиме самообслуживания выдаются на экран ПИН-клавиатуры

#### **ОБЩИЕ ПРАВИЛА ОБСЛУЖИВАНИЯ БАНКОВСКИХ КАРТ**

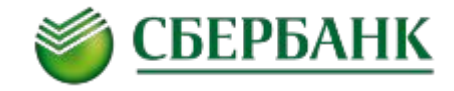

**Кассир определяет необходимость идентификации клиента по ПИН-коду/подписи в зависимости от подсказок на экране БС и информации в чеке терминала.**

#### **В случае, если клиент вводит ПИН-код, на чеке печатается надпись «ВВЕДЕН ПИН»**

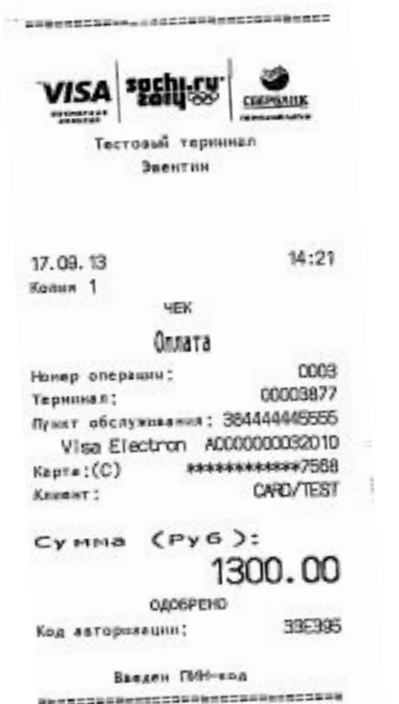

**В случае, если обслуживание происходит без идентификации клиента, на чеке присутствует надпись «Подпись клиента не требуется», поле для подписи клиента и сообщение «Введен ПИН-код» на чеке отсутствуют.** 

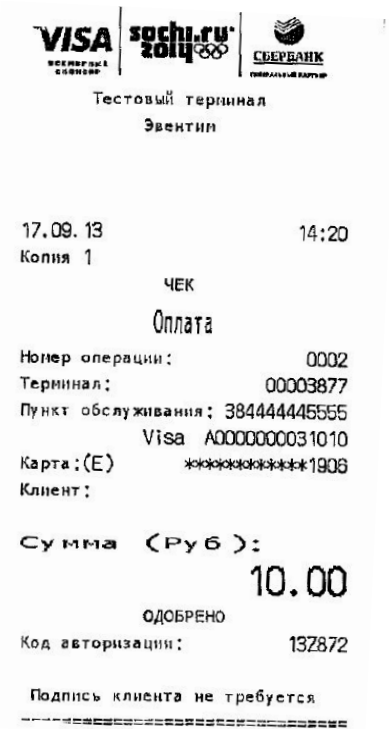

**При проведении операции по подписи клиента на чеке терминала печатается поле для подписи. В данном случае кассир должен попросить клиента расписаться в чеке и сверить подпись с подписью клиента на карте.**

**RECORDINAMENTECONIAMENTOSINAM** 

```
VISA
                       CSEPSATIK
    Titune"
                       CONTRACTOR
       Тестовый терминал
            Baeirna
17.09.13
                           14:19YEK
             Оплата
Нанер операции:
                            0001
Тернинал:
                        00003877
Пункт обслуживания: 384444405555
            Visa
Kapra:(F)
                SEERFAAAAAS 75BB
KRIGGHT:
                       CARD/TEST
Сумма (Руб):
                  1500.00
           OJOBPEHO
Код даторизации:
                         42V565
```
### **ПОРЯДОК ПРОВЕДЕНИЯ ОПЕРАЦИИ БЕЗ ВВОДА ПИН-КОДА И ПОДПИСИ ДЕРЖАТЕЛЯ КАРТЫ**

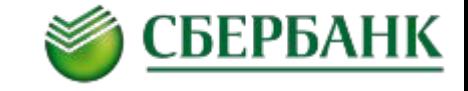

- 1. Сотрудник торгово-сервисного предприятия (ТСП) инициирует оплату в Билетной системе (БС);
- 2. Сотрудник ТСП **вводит** в БС сумму оплаты товаров/услуг в рублях Российской Федерации.

3. Сотрудник ТСП предлагает Держателю считать карту на ПИН-клавиатуре и следовать сообщениям, выводимым на дисплей ПИН-клавиатуры.

4. После выбора способа оплаты 'POS terminal' в БС на экране ПИН-клавиатуры появляется надпись «Сумма XXX.XX руб. Вставьте карту или приложите ее к знак **••** » Все ридеры ПИН-клавиатуры активизируются автоматически.

5. Держатель карты самостоятельно, не передавая карту кассиру, считывает ее в бесконтактном ридере, вставляет в считывающее устройство для микропроцессорных карт, либо проводит картой в магнитном ридере.

6. При успешном проведении операции на экране БС появится сообщение <u>«ОДОБРЕНО»; на</u> дисплее ПИН-клавиатуры - «Благодарим за покупку». Терминал распечатает чек\*. После нажатия клавиши «ввод» терминал распечатает второй экземпляр чека. Система будет готова к проведению следующей операции.

7. После печати чеков Сотрудник ТСП:

- проверяет, что на чеке отсутствует строка «Подпись клиента» и надпись «Введен ПИН-код»;
- передает держателю карты один экземпляр чека терминала и кассовый чек.
- напоминает держателю забрать карту из считывающего устройства ПИН-клавиатуры.

\*В данном решении терминал служит исключительно для целей печати чека

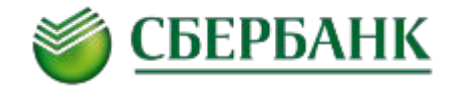

1. Сотрудник ТСП инициирует оплату в БС;

2. Сотрудник ТСП **вводит** в БС сумму оплаты товаров/услуг в рублях Российской Федерации.

3. Сотрудник ТСП предлагает Держателю считать карту на ПИН-клавиатуре и следовать сообщениям, выводимым на дисплей ПИН-клавиатуры.

4. . После выбора способа оплаты 'POS terminal' в БС появляется надпись «Сумма ХХХ.ХХ руб. Вставьте карту или приложите в карту или приложите в карту или приложите в карту или приложите в карту в все ридеры ПИН-клавиатуры активизируются автоматически.

5. Держатель карты самостоятельно, не передавая карту кассиру, считывает ее в бесконтактном ридере, вставляет в считывающее устройство для микропроцессорных карт, либо проводит картой в магнитном ридере.

6. После считывания карты для подтверждения операции на дисплей БС выводится сообщение «Клиент вводит ПИН-код на ПИН-клавиатуре», на ПИН-клавиатуре появляется сообщение «Введите ПИН-код». Сотрудник предлагает клиенту ввести на ПИН-клавиатуре свой ПИН-код и нажать клавишу «Ввод».

7. При успешном проведении операции на экране БС появится сообщение «ОДОБРЕНО»; на дисплее ПИНклавиатуры - «Благодарим за покупку», терминал распечатает чек. При этом на чеке терминала печатается надпись «ВВЕДЕН ПИН».

8. После печати чеков Сотрудник ТСП:

 - убеждается, что на чеке присутствует надпись «Введен ПИН-код», что свидетельствует о том, что клиент ввел ПИН-код;

- передает держателю карты один экземпляр чека терминала и кассовый чек. Подпись на чеках не требуется

- напоминает держателю забрать карту из считывающего устройства ПИН-клавиатуры.

\*В данном решении терминал служит исключительно для целей печати чека

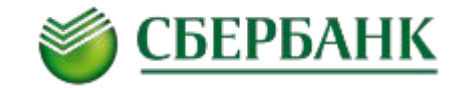

- 1. Сотрудник ТСП инициирует оплату на БС;
- 2. Сотрудник ТСП **вводит** в БС сумму оплаты товаров/услуг в рублях Российской Федерации.

3. Сотрудник ТСП предлагает Держателю считать карту на электронном терминале банка и следовать сообщениям, выводимым на дисплей электронного терминала.

4. После выбора способа оплаты 'POS terminal' в БС появляется надпись «Сумма ХХХ.ХХ руб. Вставьте карту или приложите ее к знак « » ». Все ридеры ПИН-клавиатуры активизируются автоматически.

5. Держатель карты самостоятельно, не передавая карту клиенту, считывает ее в бесконтактном ридере, вставляет в считывающее устройство для микропроцессорных карт, либо проводит картой в магнитном ридере.

6. На экране ККМ появляется надпись «Операция проводится без ПИН-кода. Возьмите подпись клиента». Это означает, что операция проводится по подписи! Кассир нажимает «ввод», ПИН-клавиатура осуществляет запрос авторизации. При успешном проведении операции на экране **БС** появится сообщение «ОДОБРЕНО»; на дисплее ПИН-клавиатуры - «Благодарим за покупку», терминал распечатает чек. После нажатия клавиши «ввод» терминал распечатает второй экземпляр чека и будет готов к проведению следующей операции.

7. После печати чеков Сотрудник:

- ❑ предлагает держателю расписаться на лицевой стороне обоих экземпляров чеков терминала в поле, предусмотренном для подписи клиента.
- ❑ сравнивает подпись на чеках с образцом подписи на оборотной стороне карты. Для этого необходимо попросить клиента предъявить подпись на карте. Если подписи не совпадают, предлагает держателю повторно расписаться рядом с уже имеющейся подписью на чеках. Если и в этом случае подписи не совпадают или на карте отсутствует подпись держателя, или клиент отказывается предъявить подпись на карте, Сотрудник отказывает держателю в проведении операции, уничтожает чеки электронного терминала, проводит отмену операции, и возвращает держателю карту (если карта была передана сотруднику).
- ❑ возвращает держателю карту (если она была передана кассиру), один экземпляр чека электронного терминала и кассовый чек.

\*В данном решении терминал служит исключительно для целей печати чека

#### **ВОЗМОЖНЫЕ СООБЩЕНИЯ СИСТЕМЫ ПРИ ПРОВЕДЕНИИ ОПЕРАЦИИ**

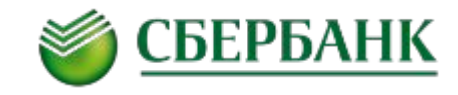

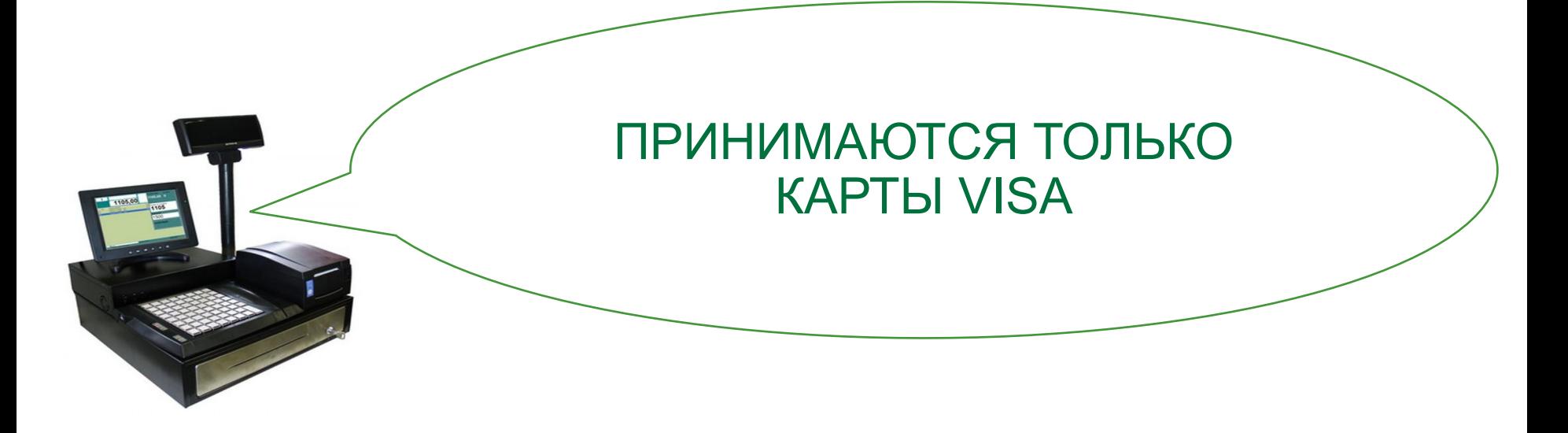

оплате принимаются только карты платежной системы Visa. Появление данного сообщения означает, что клиент пытается провести операцию по карте другой платежной системы.

Предложите клиенту провести операцию по карте Visa, или расплатиться наличными.

ПИН-клавиатура находится в режиме ожидания карты. Если у клиента нет карты Visa, или он желает расплатиться наличными, прервите операцию из меню БС.

#### **ВОЗМОЖНЫЕ СООБЩЕНИЯ СИСТЕМЫ ПРИ ПРОВЕДЕНИИ ОПЕРАЦИИ**

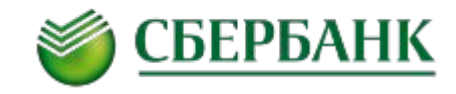

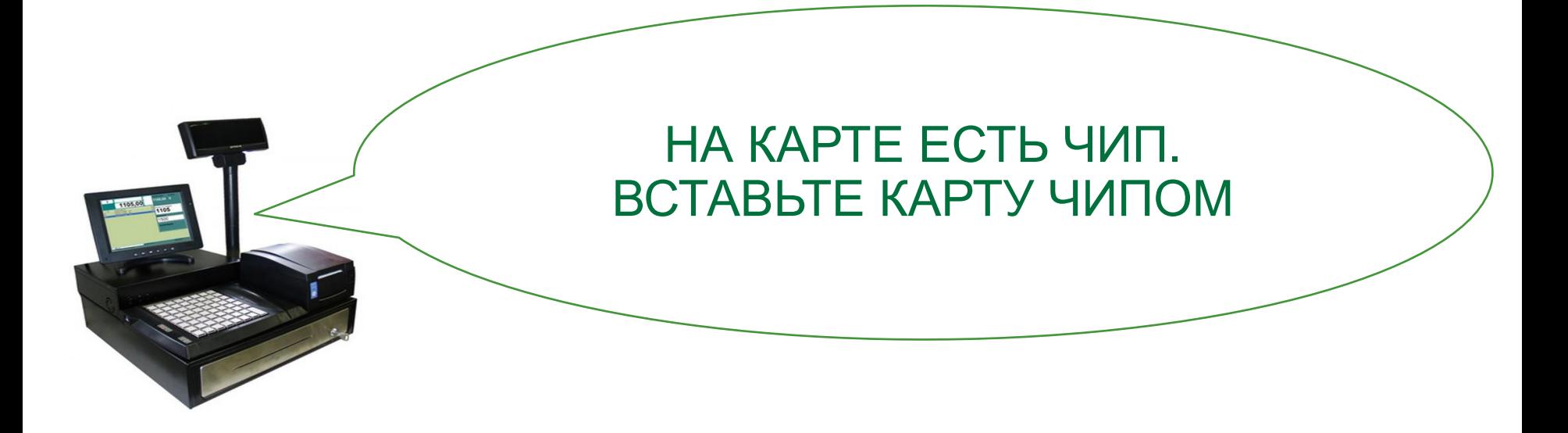

Появление данного сообщения означает, что клиент пытается провести операцию по магнитной полосе, в то время как на карте присутствует микропроцессор (чип). Попросите клиента вставить карту в чиповый ридер ПИН-клавиатуры и провести операцию по чипу.

#### **ВОЗМОЖНЫЕ СООБЩЕНИЯ СИСТЕМЫ ПРИ ПРОВЕДЕНИИ ОПЕРАЦИИ**

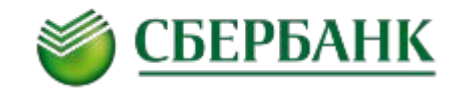

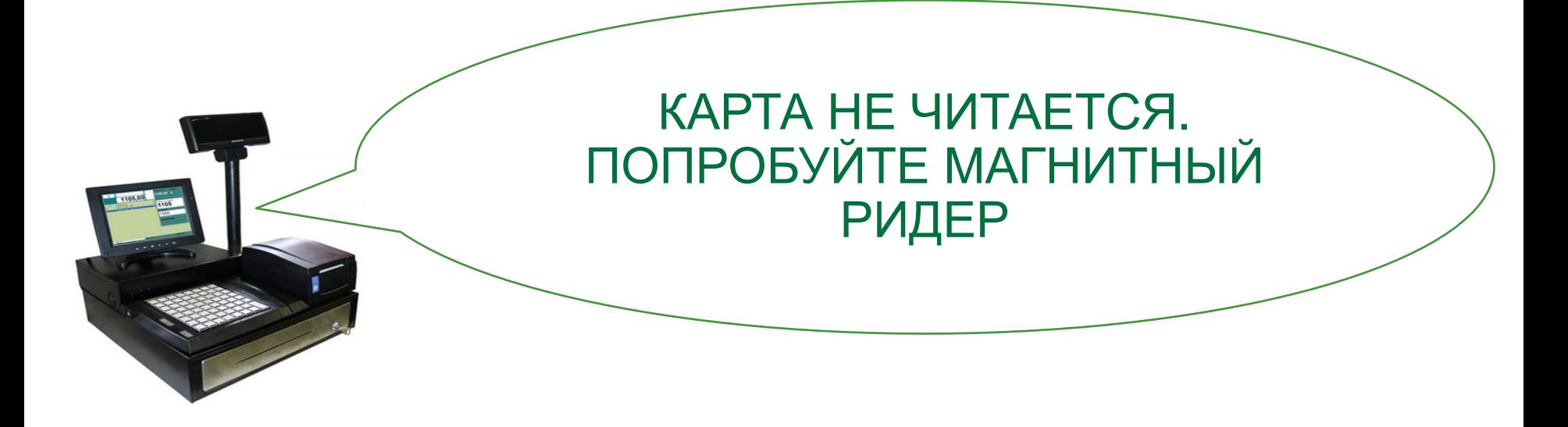

Данное сообщение появляется после 2-х неудачных попыток провести операцию по чипу. Появление сообщения означает, что чип карты не читается (возможно, он неисправен). Предложите клиенту провести операцию по магнитной полосе, прокатав магнитную полосу карты в магнитном ридере ПИН-клавиатуры.

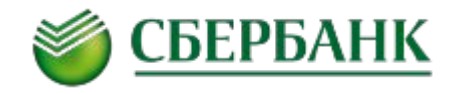

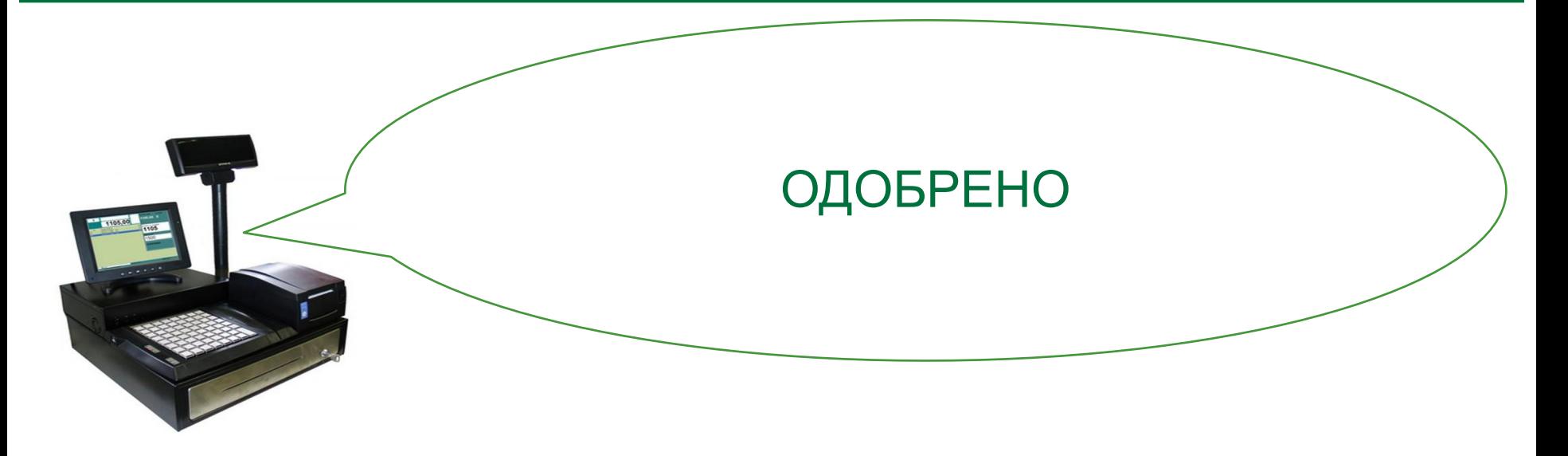

При положительном ответе от банка, выпустившего карту, на дисплее ПИН-клавиатуры и дисплее БС появится сообщение «ОДОБРЕНО», и терминал распечатает чеки оплаты. Далее необходимо выполнять действия в соответствии с «ПОРЯДКОМ ПРОВЕДЕНИЯ ОПЕРАЦИИ…» (стр. 10-12).

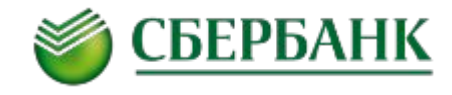

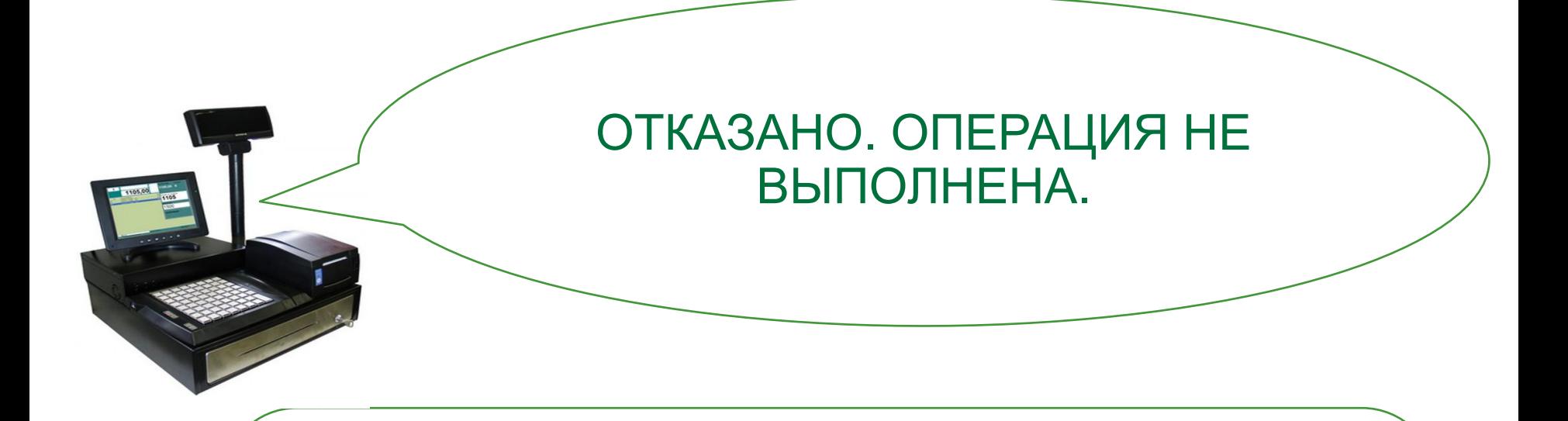

При получении сообщения «ОТКАЗАНО. ОПЕРАЦИЯ НЕ ВЫПОЛНЕНА» сотрудник информирует клиента об отказе в проведении операции, возвращает карту и предлагает расплатиться другой картой или наличными. Для выяснения причин отказа рекомендует клиенту обратиться в банк, выдавший карту.

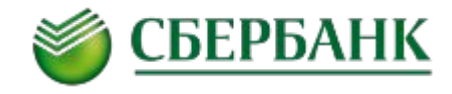

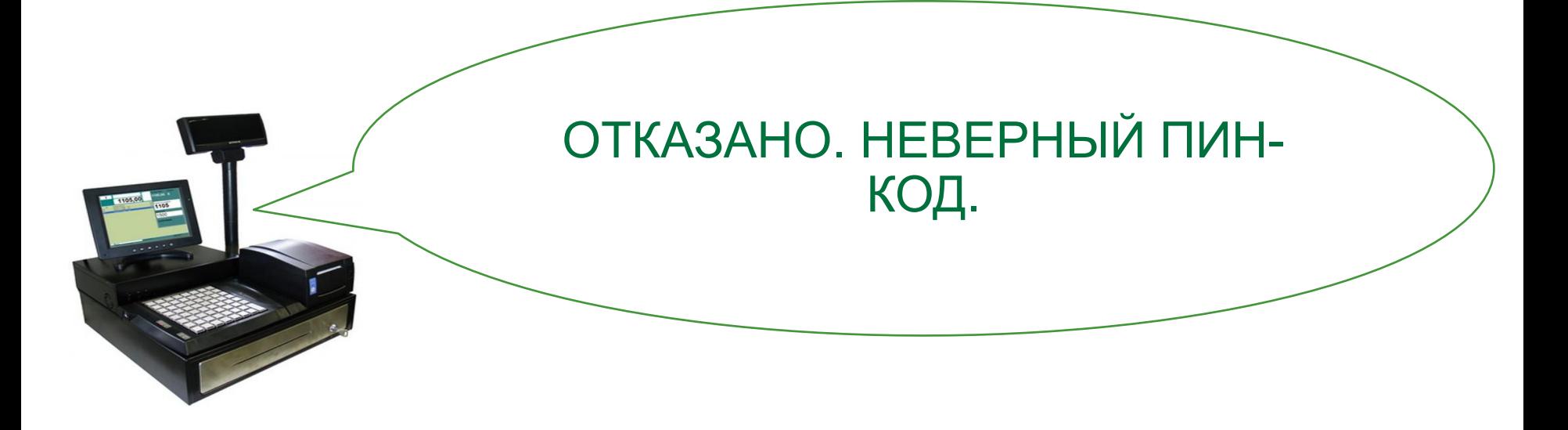

При получении сообщения «ОТКАЗАНО. НЕВЕРНЫЙ ПИН-КОД» сотрудник предлагает клиенту повторно провести операцию с вводом ПИН-кода. Если будет повторно получено такое же сообщение, необходимо отказать клиенту в проведении операции, вернуть ему карту и предложить расплатиться другой картой или наличными.

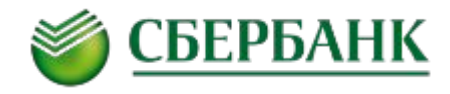

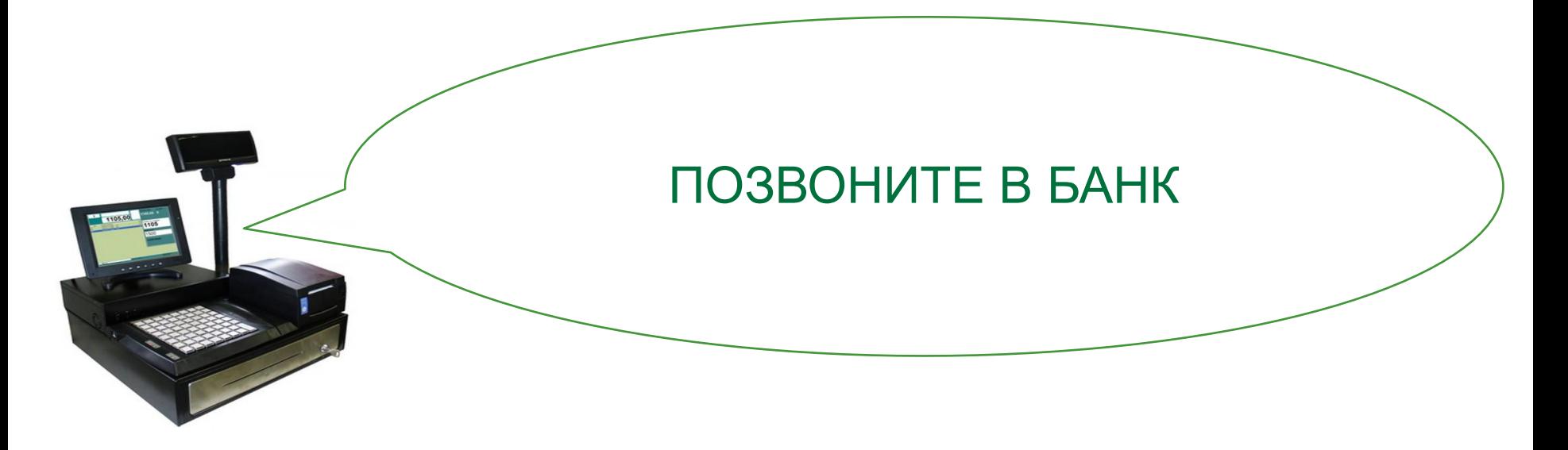

При получении сообщения «ПОЗВОНИТЕ В БАНК» сотруднику необходимо связаться со службой авторизации банка по телефону, сообщить о полученном сообщении и следовать указаниям оператора.

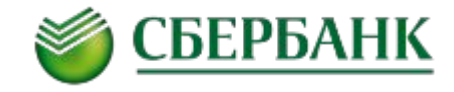

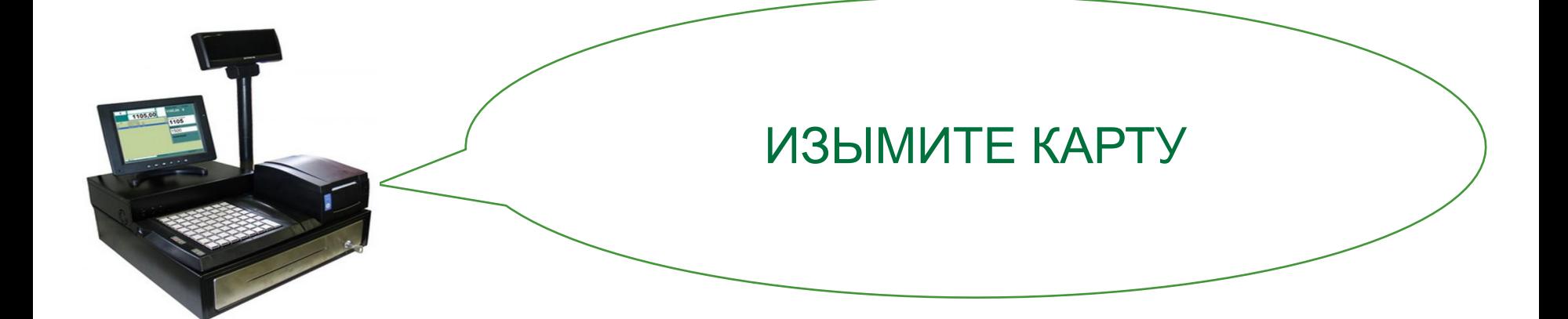

При получении сообщения «ИЗЫМИТЕ КАРТУ» сотруднику необходимо:

❑задержать карту,

❑Объяснить клиенту, что получено сообщение задержать карту и посоветовать ему обратиться в банк, выпустивший карту, для получения дальнейших разъяснений;

❑оформить «Отчет об изъятии карты»;

❑Оформить и выдать клиенту «Расписку об изъятии карты»;

❑сообщить об изъятии карты в банк;

❑Выполнить операции по работе с задержанными картами, изложенные в разделе «Порядок работы с изъятыми картами».

Если очевидно, что карта поддельная, сотрудник должен:

❑Принять меры по задержанию предъявителя карты, не подвергая себя риску (с помощью охраны или с привлечением полиции);

❑оформить «Отчет об изъятии карты»;

❑сообщить об изъятии карты в банк;

❑если сотрудники полиции намерены забрать с собой карту, необходимо сделать ксерокопию карты и чека оплаты, а также получить от них протокол об изъятии с указанием данных карты и прибывших сотрудников полиции (Ф.И.О., должность, контактный телефон).

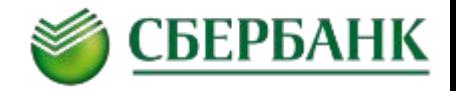

В случае, если клиент забыл карту, сотруднику необходимо: ❑ оформить «Отчет об изъятии карты»; ❑ **сразу сообщить об изъятии карты в банк; (телефон авторизации банка)** ❑ Выполнить операции по работе с задержанными картами, изложенные в разделе «Порядок работы с изъятыми

картами».

**Меры по предотвращению мошеннических операций**

✓

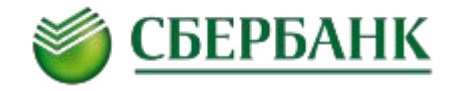

**Для предотвращения мошеннических операций необходимо связаться со службой авторизации банка и сообщить оператору фразу «код 10» и следовать его указаниям в следующих случаях:**

есть сомнение в подлинности карты;

есть сомнение, что предъявитель карты является ее законным держателем; ✓

✓

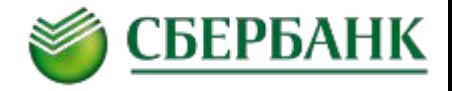

при предъявлении клиентом более двух карт **если по** <del>каждой из карт были неудачные</del> **билетов;** ✓

при проведении клиентом последовательно одна за другой более 3-х операций у одного сотрудника ТСТ;

при отсутствии микропроцессора на карте (если после прочтения магнитной полосы карты терминал сообщает о необходимости проведения операции с микропроцессором); ✓

при наличии иных подозрений в личности клиента или законности использования карты. ✓

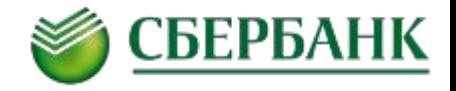

После печати чеков сотрудник обязан сравнить подпись держателя на чеке с подписью на оборотной стороне карты (для операций, проводимых по подписи клиента).

При получении сообщения терминала «Позвоните в Банк» необходимо связаться со службой авторизации банка, информировать о полученном сообщении и следовать указаниям оператора.

К проведению операций с использованием карт допускаются только сотрудники, прошедшие соответствующий инструктаж банка.

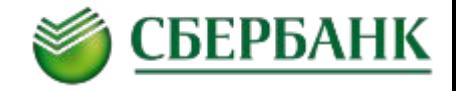

**Не допускается разбивать сумму одной операции на несколько отдельных сумм (за исключением оплаты покупки с использованием разных карт, но не более 2-х, либо с использованием карты и наличных).**

# **Операции отмены, возврата и сверки итогов**

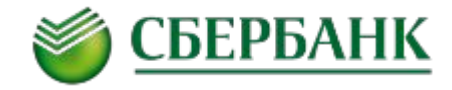

*Чек электронного терминала* – документ, распечатываемый электронным терминалом и содержащий информацию о проведенной операции с использованием карты.

*Контрольная лента* – отчет, распечатываемый электронным терминалом и содержащий информацию о транзакциях (операциях), совершенных на терминале за определенный период.

*Электронная сверка итогов* – процедура передачи от электронного терминала в банк информации об операциях, совершенных на электронном терминале с использованием карт за определенный период.

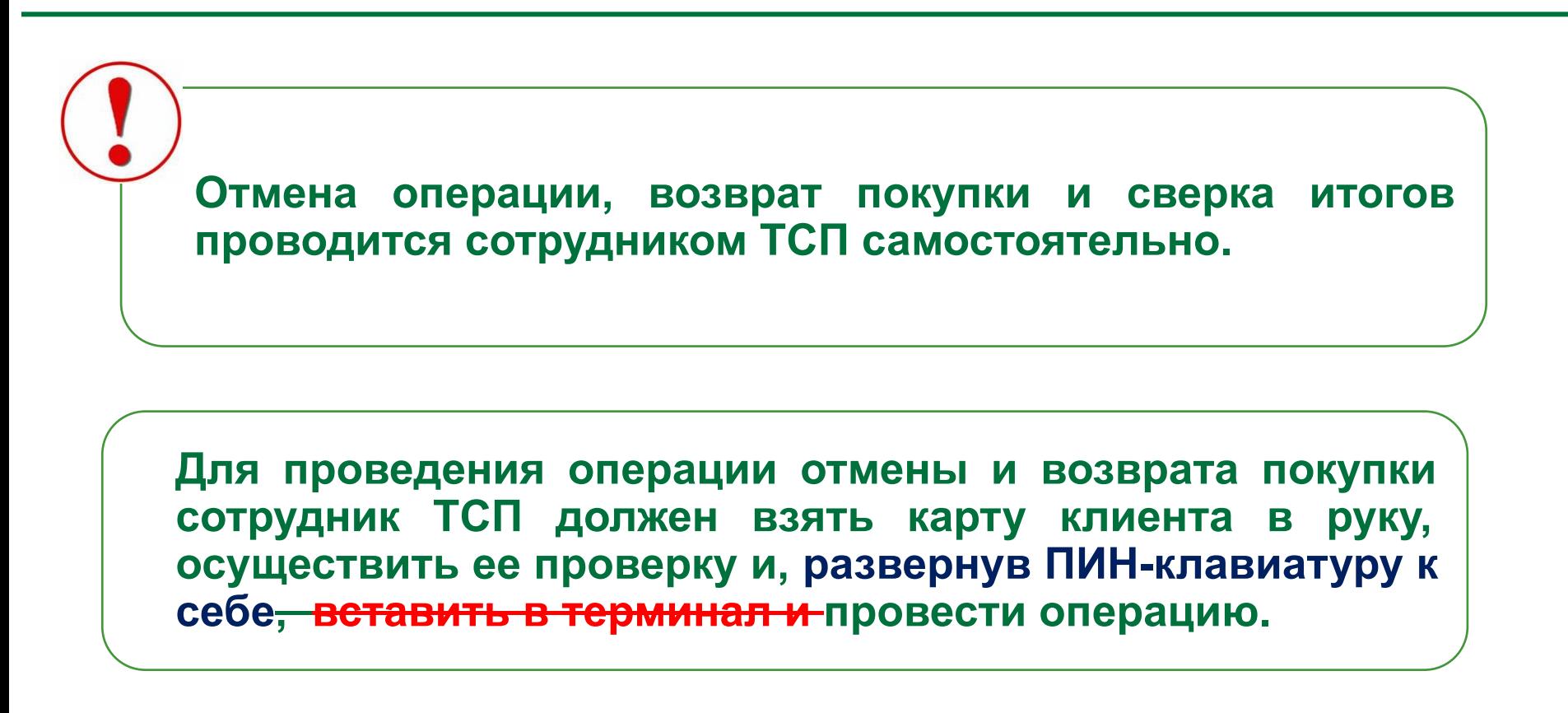

СБЕРБАНК

### **ОТМЕНА ОПЕРАЦИИ ОПЛАТЫ ДО ПРОВЕДЕНИЯ СВЕРКИ ИТОГОВ**

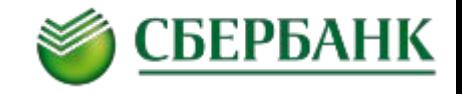

**Операция отмены должна быть произведена, если после**  получения кода авторизации операция оплаты **возврата не была завершена: (товар не был выдан, ошибочно введена сумма операции, клиент расплатился другим способом или его подпись на чеках не совпала с подписью на карте). Сотруднику необходимо:**

Выбрать пункт «ОТМЕНА» в меню на БС, считать карту в ПИН-клавиатуре, затем из списка всех операций выбрать ту, которую необходимо отменить. **1**

**2**

После печати чеков отмены уничтожить чеки по операции оплаты.

**3**

Вернуть клиенту карту и один экземпляр чека отмены.

**1**

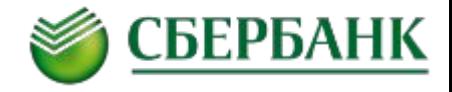

**Операция отмены должна быть произведена, если после проведения операции сверки итогов сотрудник обнаружил операции, которые были задублированы. Сотруднику необходимо:**

Заполнить «Заявку на отмену операции, совершенной на электронном терминале».

Оригинал заявки в заверенном и подписанном виде передать в банк. **2**

### **ЗАЯВКА НА ОТМЕНУ ОПЕРАЦИИ**

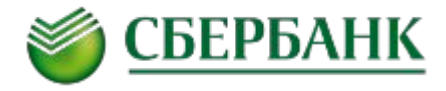

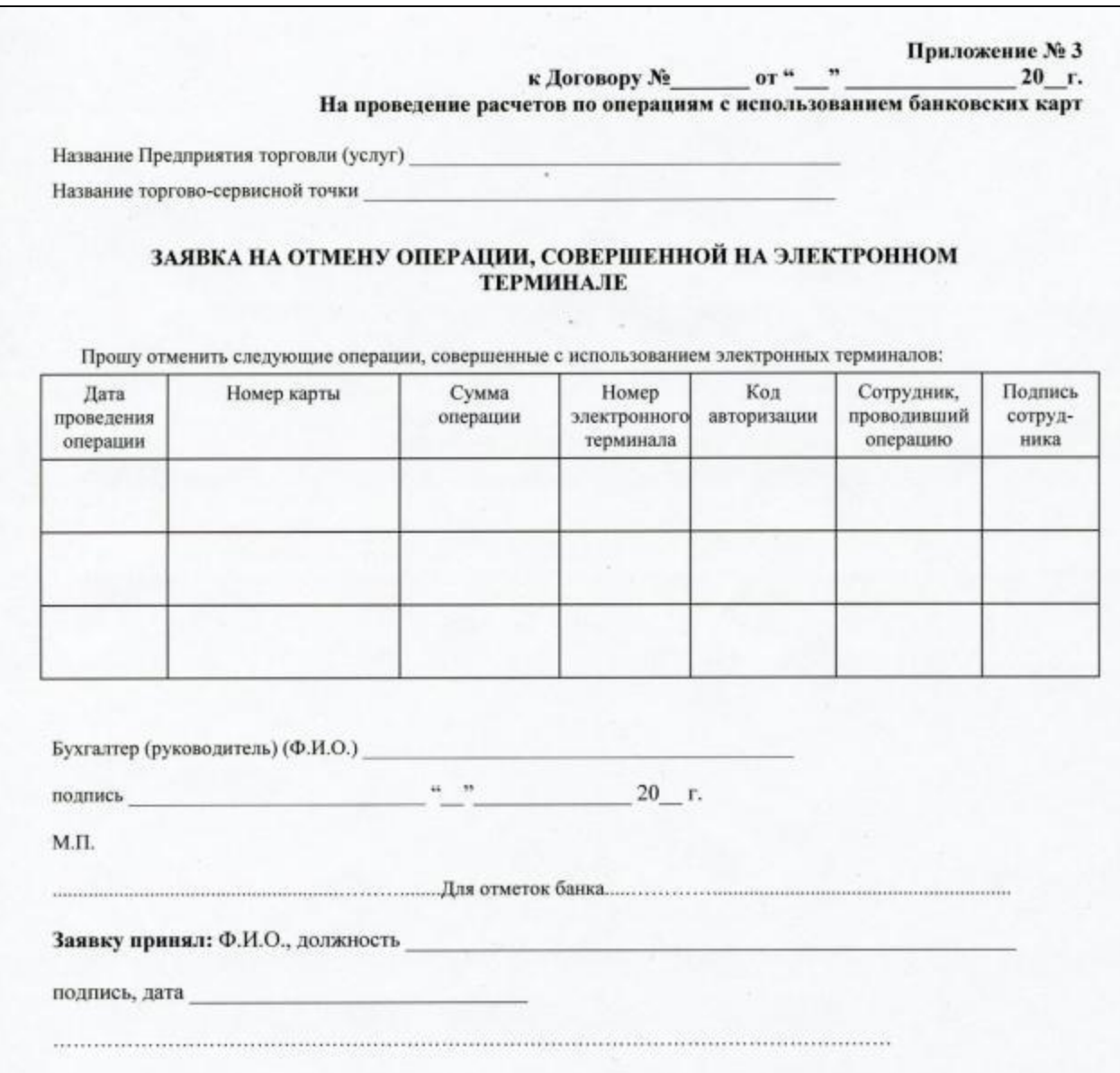

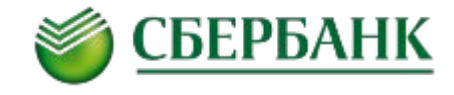

**В случае возврата товара / отказа от услуг, оплаченных с использованием карты, кассир должен выполнить операцию «ВОЗВРАТ ПОКУПКИ» (только с разрешения супервайзера). Для возврата средств можно использовать любую карту, принадлежащую данному клиенту.**

Запрещена выдача наличных денежных средств при возврате товара, оплаченного картой.

Клиент должен предъявить документ по операции, оформленный при первоначальной оплате (чек оплаты).

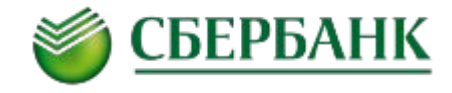

Выбрать пункт «ВОЗВРАТ» в меню на БС, проверить карту (см. раздел Проверка карты), считать карту в ПИНклавиатуре и следовать инструкциям на экране кассового аппарата. **1**

**2**

Попросить клиента расписаться на чеках возврата и сравнить подпись на чеках с подписью на оборотной стороне карты. Вернуть ему карту и один экземпляр чека.

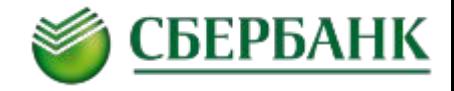

Возврат всех товаров (отказ от всех услуг).

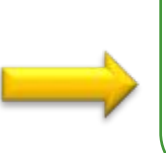

Провести операцию возврата (при возможности - операцию отмены) на полную сумму товаров / услуг.

Возврат части товаров (отказ от части услуг).

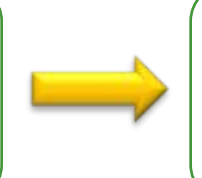

Провести операцию возврата на сумму возвращенных товаров / услуг.

✓

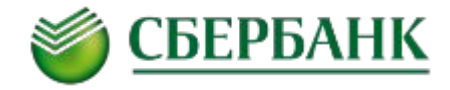

**В конце рабочего дня необходимо провести на терминале операцию «СВЕРКИ ИТОГОВ».** ✓

Если операция прошла успешно, электронный терминал распечатает чек сверки итогов, на котором кассиру необходимо расписаться и положить его в документы дня. ✓

Если итоги не совпали, терминал распечатает контрольную ленту. Кассиру необходимо сверить соответствие информации в контрольной ленте реально совершенным операциям, подписать ее и передать в бухгалтерию предприятия.

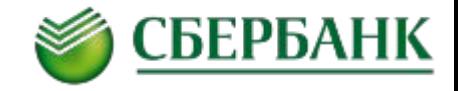

Документы по операциям с картами должны храниться на предприятии в месте, обеспечивающем безопасность и сохранность документации.

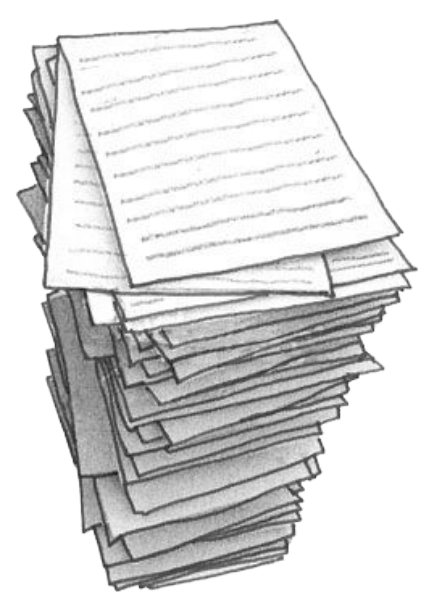

Срок хранения документов (чеки электронных терминалов, товарные или кассовые чеки) и контрольных лент составляет не менее 18-ти месяцев с даты совершения операции.

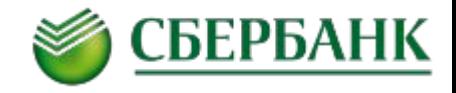

По запросу банка предприятие в течение 5-ти рабочих дней предоставляет копии запрошенных документов по операции (копия чека электронного терминала).

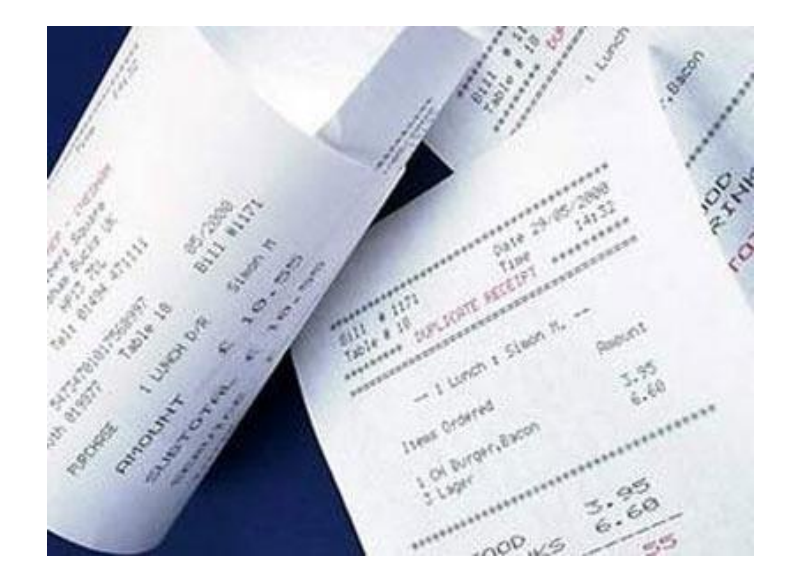

Для анализа спорных ситуаций дополнительно банк может потребовать копии контрольной ленты электронного терминала, письменного заявления предприятия с изложением обстоятельств проведения операции, копий счетов за предоставленные товары / услуги, товарный или кассовые чеки.

# **Порядок проверки карты**

**1**

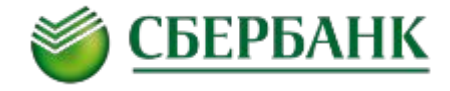

#### ПЕРЕД ПРОВЕДЕНИЕМ ОПЕРАЦИИ ВОЗВРАТА ПОКУПКИ СОТРУДНИК ТСП ДОЛЖЕН ПРОВЕРИТЬ КАРТУ:

Убедиться, что карта не имеет серьезных механических повреждений.

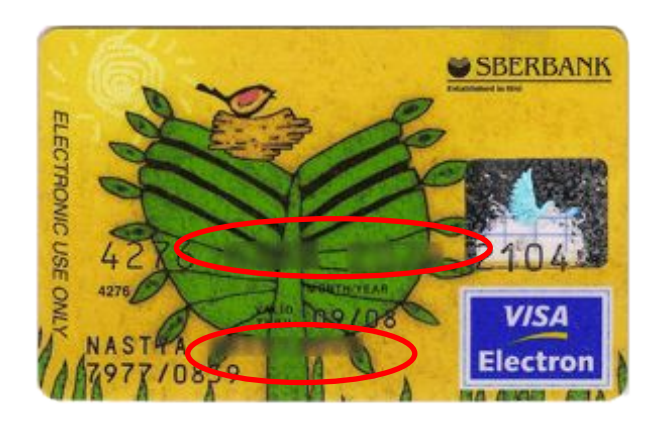

Откажите клиенту в проведении операции по карте, если карта имеет серьезные механические повреждения (заломы, дырки, потертости, крупные расслоения пластика, стерты или повреждены данные эмбоссирования и т.п.)

**2**

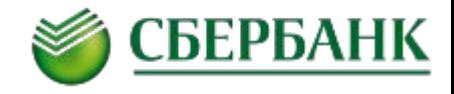

убедиться в том, что карта не является региональной картой, которая не действует на территории России

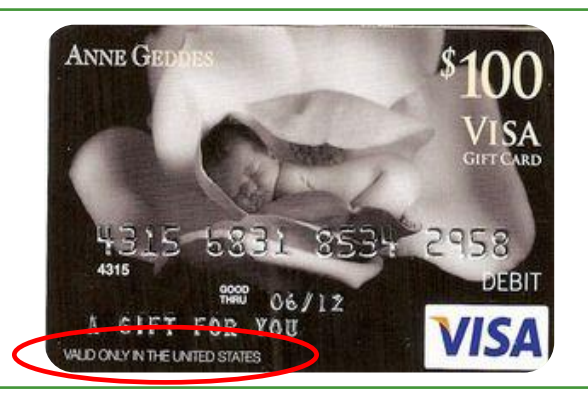

региональная карта имеет на лицевой либо оборотной стороне надпись VALID ONLI IN…(действительна в) с указанием государства, в котором действует карта. Такие карты НЕДЕЙСТВИТЕЛЬНЫ за пределами данного государства.

Карты с надписью VALID ONLY IN RUSSIA действительны в России.

**Откажите клиенту в проведении операции, если на карте присутствует надпись VALID ONLY IN … и страна действия карты – не Россия**

**3**

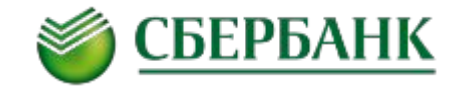

убедиться в том, что на дату совершения операции срок действия карты уже наступил и еще не истек.

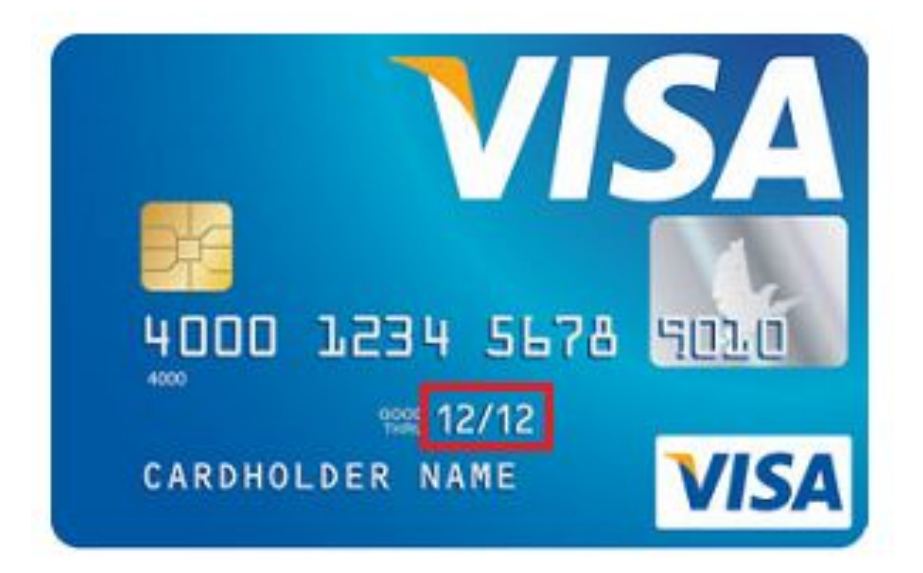

**Откажите клиенту в проведении операции по карте, если срок действия карты еще не наступил или уже истек.**

**4**

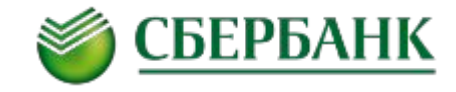

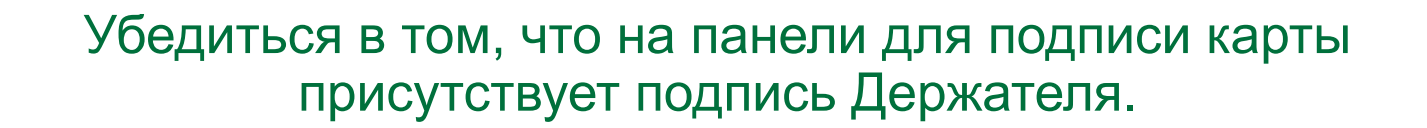

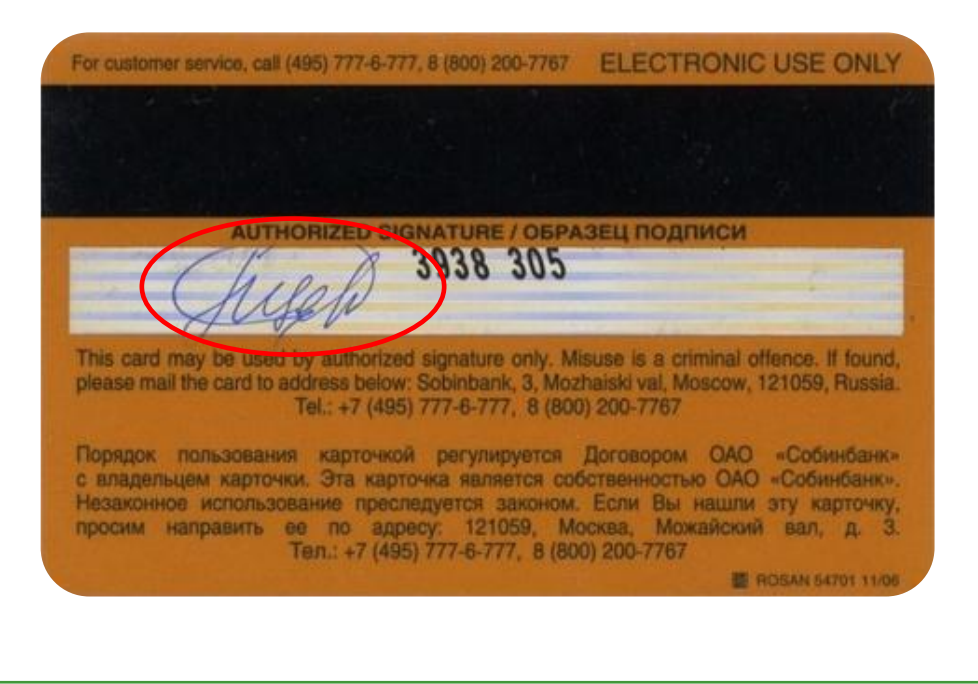

**Откажите клиенту в проведении операции по карте, если на карте отсутствует подпись клиента.**

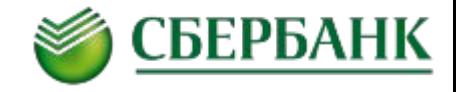

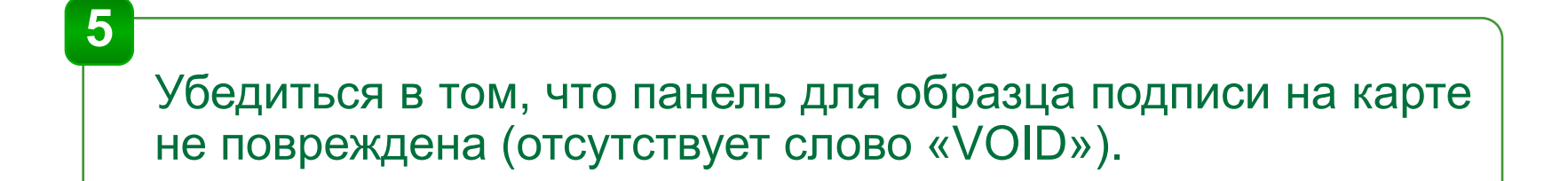

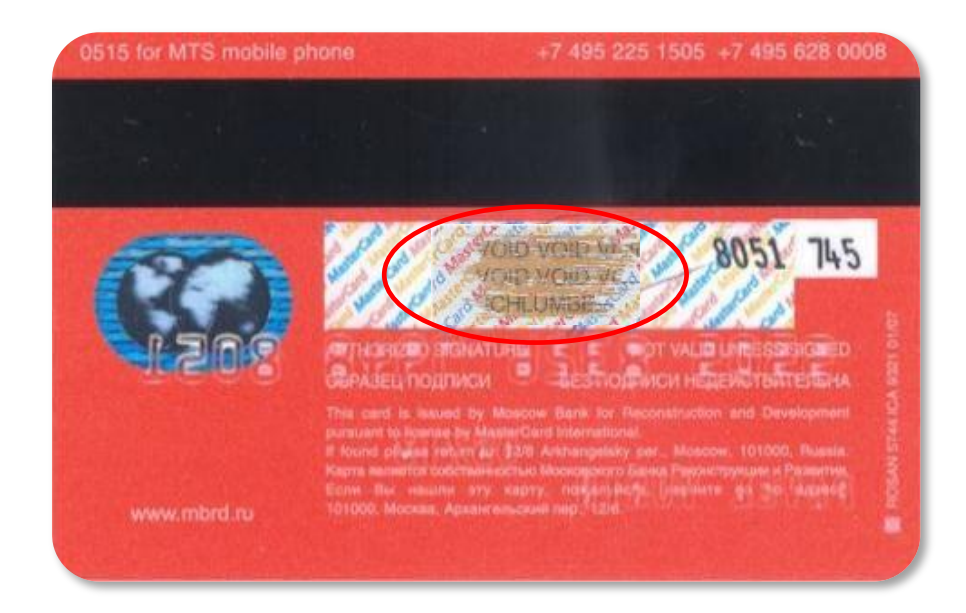

**Откажите клиенту в проведении операции по карте, если на панели для подписи видна надпись «VOID»**

# **Порядок работы с изъятыми картами**

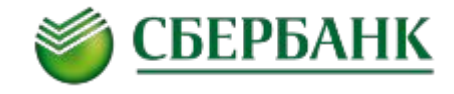

## **Карты платежной системы Visa International (с микропроцессором)**

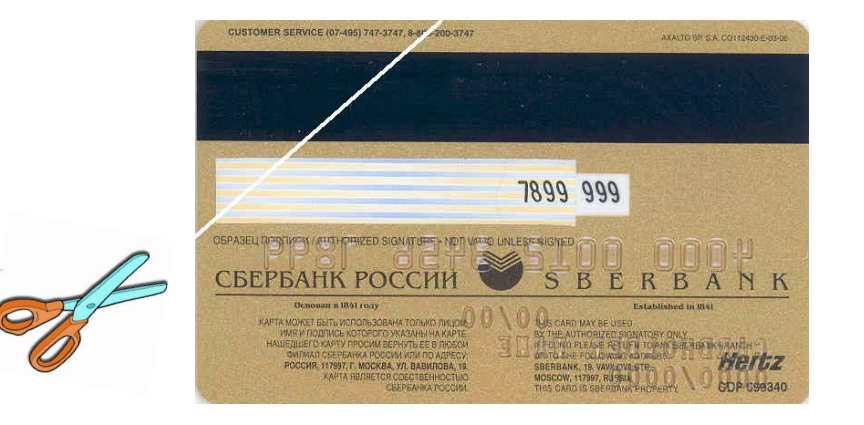

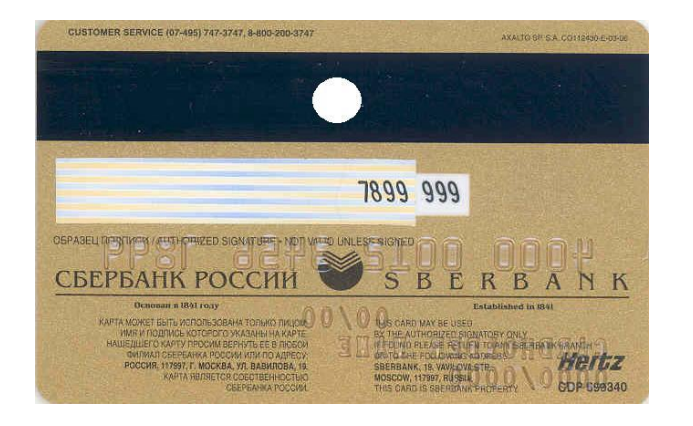

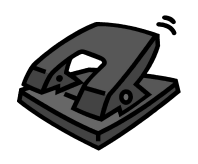

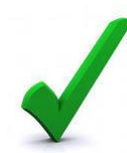

Карта должна быть пробита в середине магнитной полосы либо у карты должен быть отрезан угол, противоположный микропроцессору, под углом 45 градусов. Микропроцессор не должен быть поврежден.

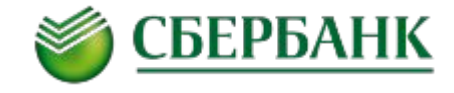

## **Карты платежной системы Visa International (без микропроцессора)**

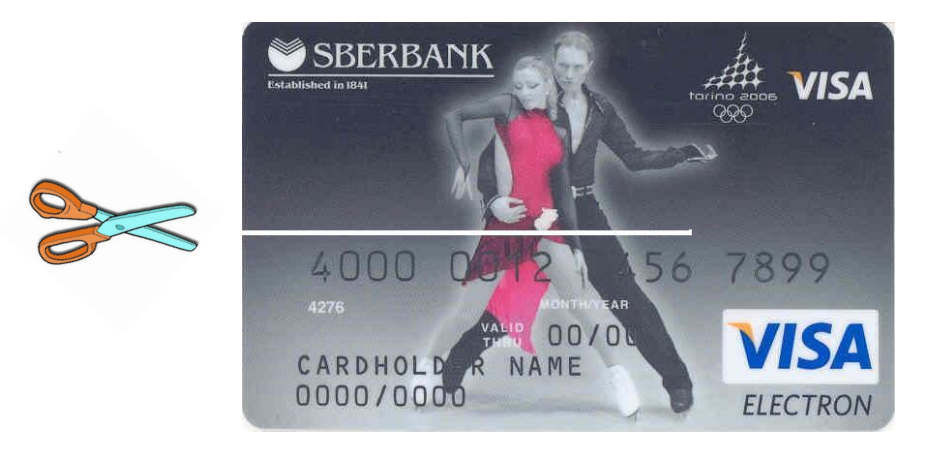

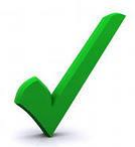

Карта должна быть разрезана горизонтально, таким образом, чтобы не повредить магнитную полосу, голограмму и номер карты.

#### **ОТЧЕТ ОБ ИЗЪЯТИИ КАРТЫ**

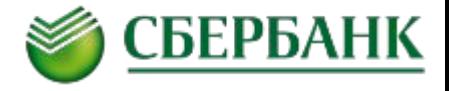

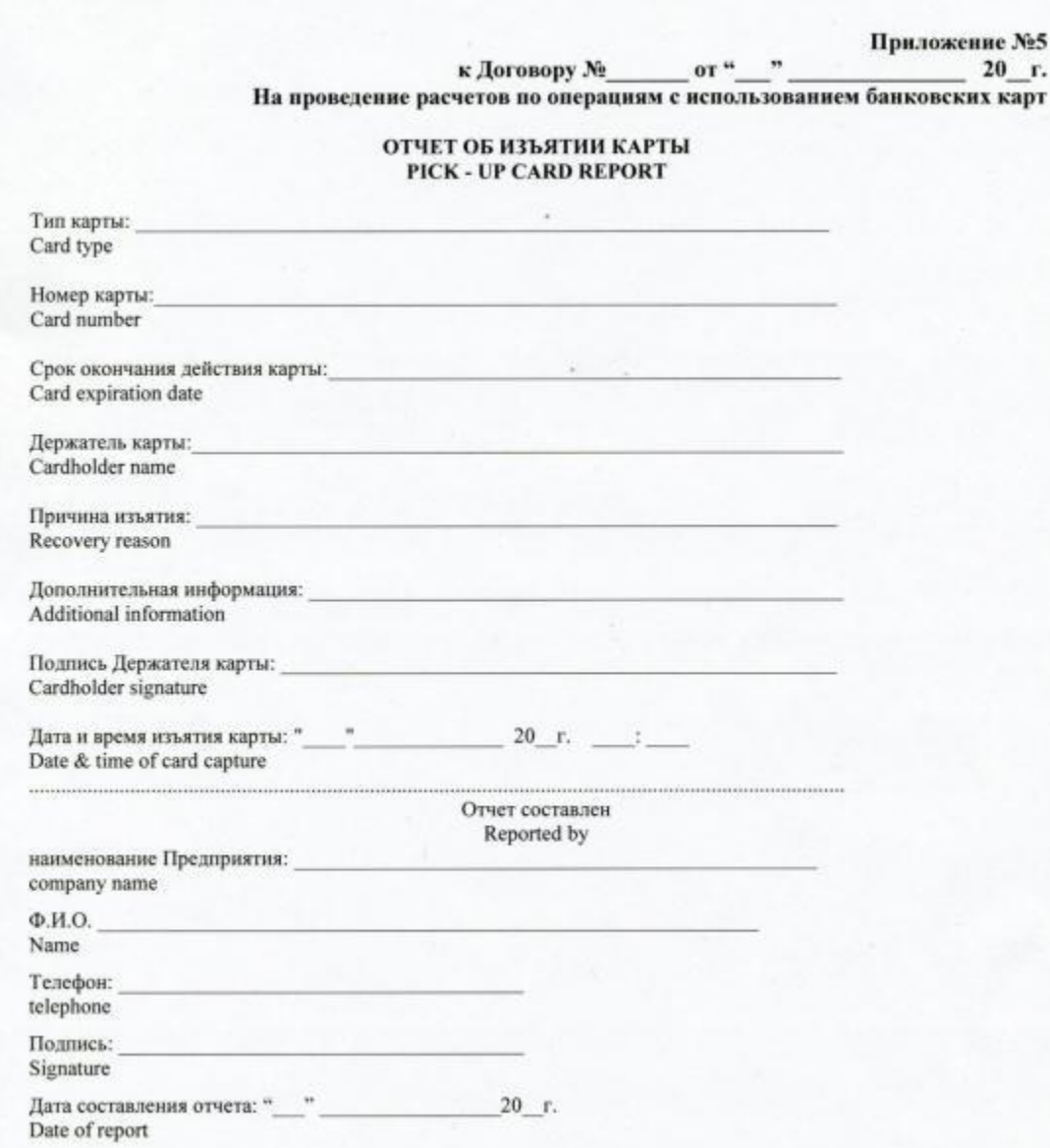

#### **РАСПИСКА ОБ ИЗЪЯТИИ КАРТЫ**

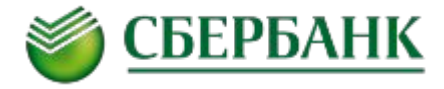

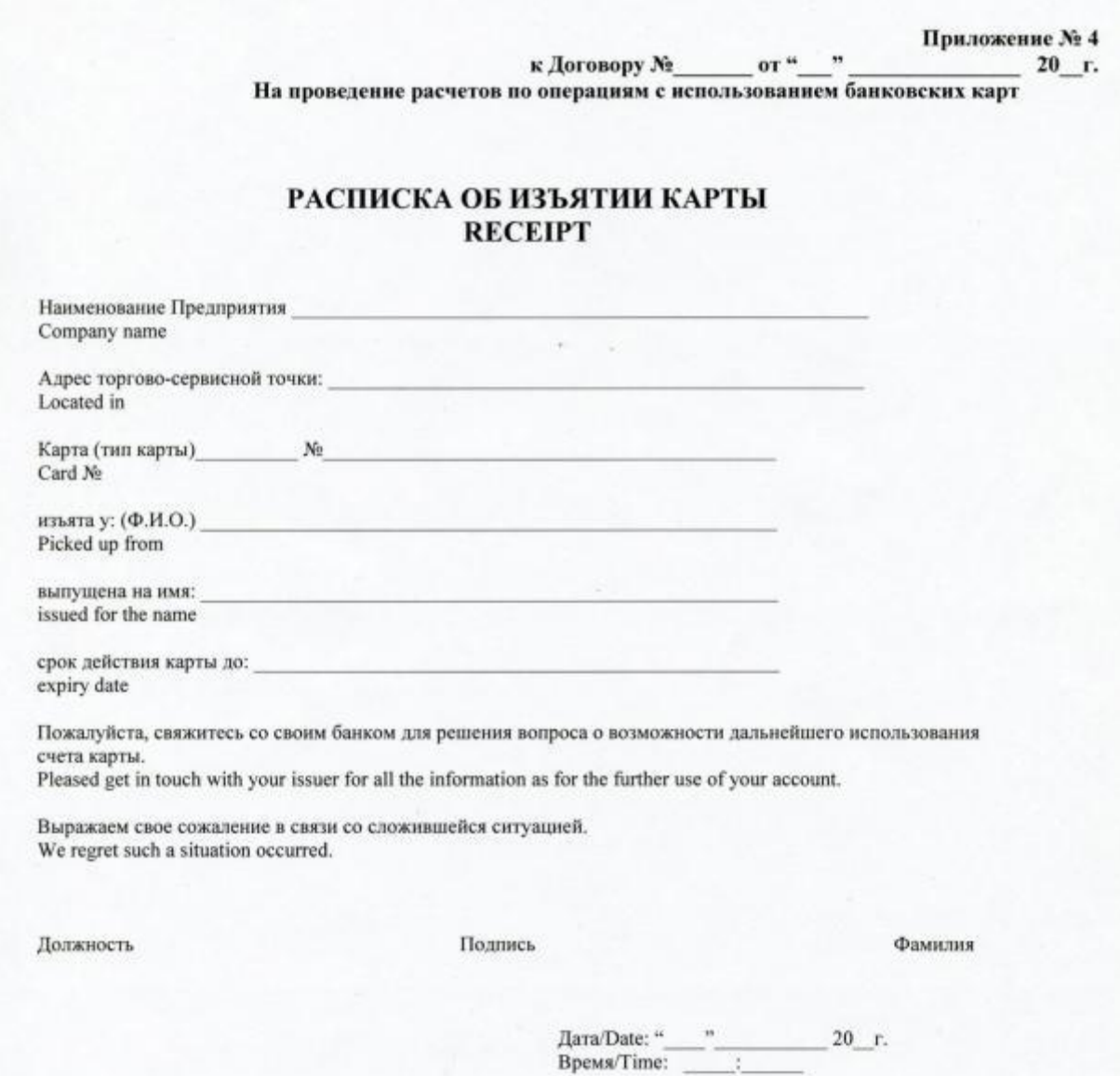

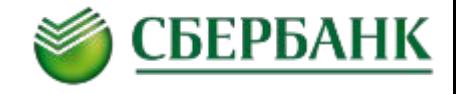

Изъятая или забытая клиентом карта вместе с отчетом об изъятии и протоколом от полиции (при наличии) передается в банк не позднее одного рабочего дня с даты изъятия/ обнаружения карты.

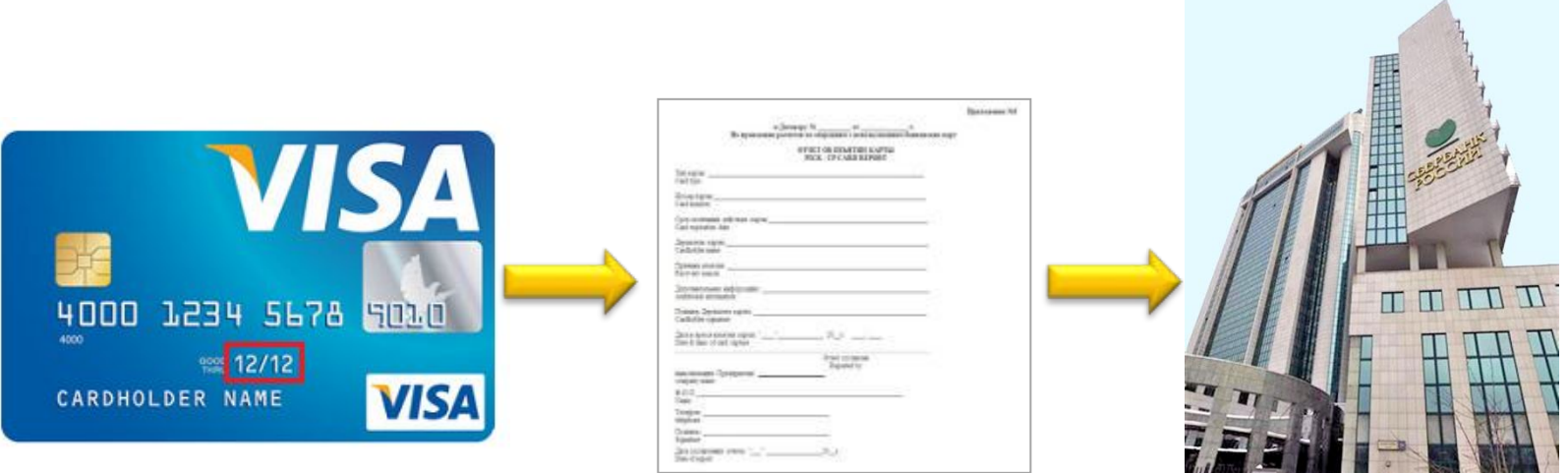

За изъятие карты при поступлении команды «изымите карту», либо изъятие поддельной карты сотруднику выплачивается вознаграждение в соответствии с тарифами банка.

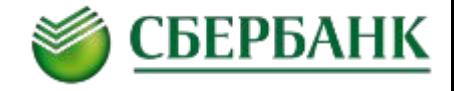

## **Поддельные карты**

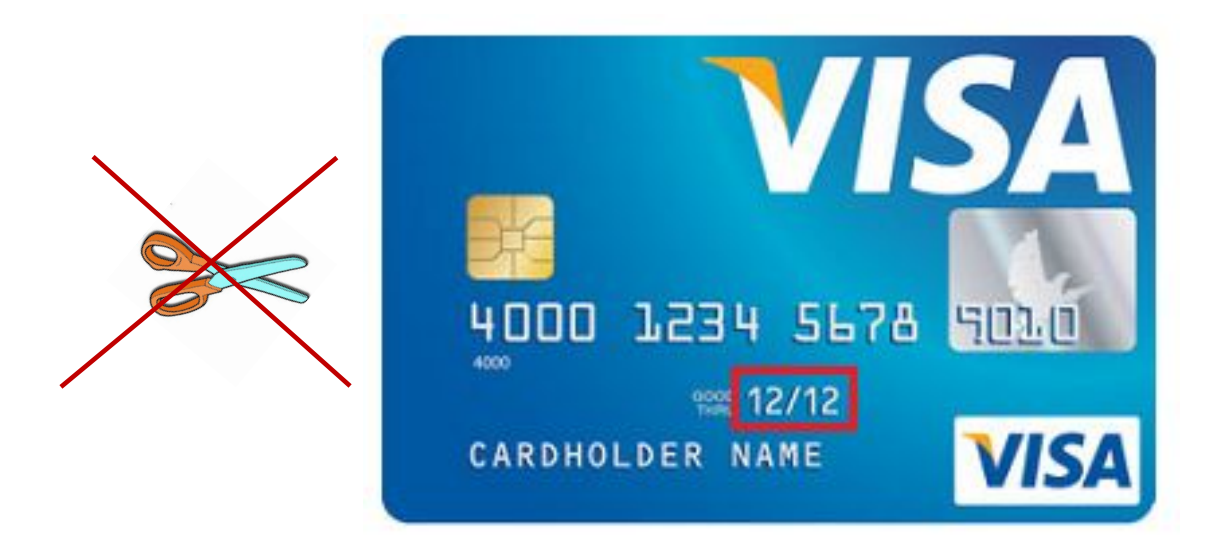

Поддельные карты не разрезаются (не аннулируются).

**Рекомендации по решению технических проблем**

СБЕРБАНК

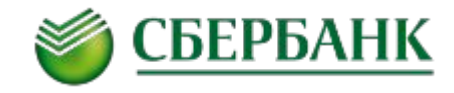

В случае возникновения технических проблем с оборудованием на экране кассового аппарата могут появляться следующие информационные сообщения:

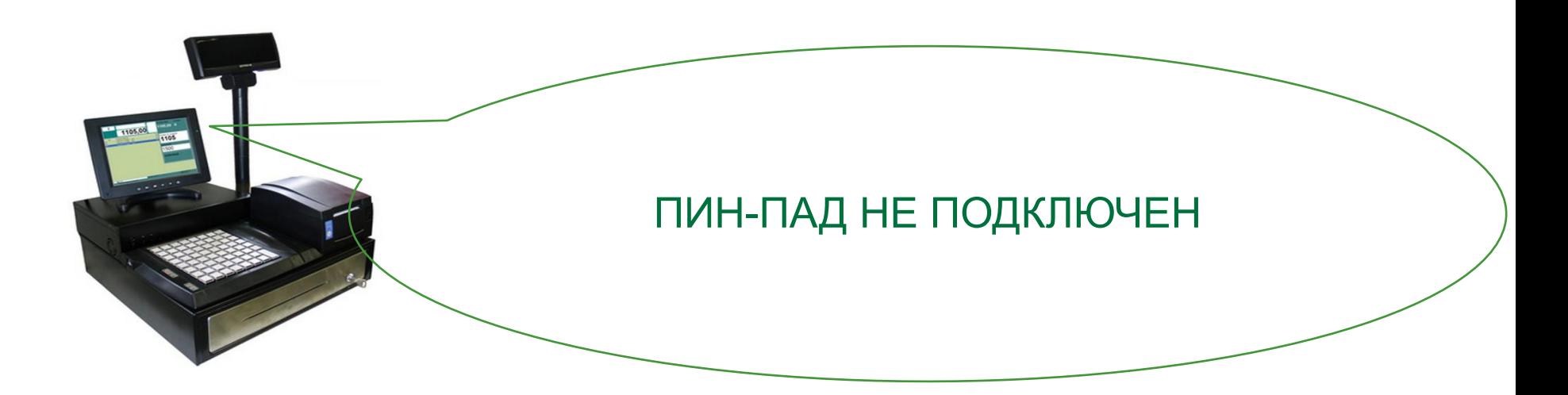

Терминал и/или ПИН-клавиатура не подключен(ы) к кассовому оборудованию. Необходимо проверить подключение терминала к кассовому оборудованию и/или перезагрузить терминал/ПИНклавиатуру, после чего повторить операцию.

#### **РЕКОМЕНДАЦИИ ПО РЕШЕНИЮ ТЕХНИЧЕСКИХ ПРОБЛЕМ С ОБОРУДОВАНИЕМ**

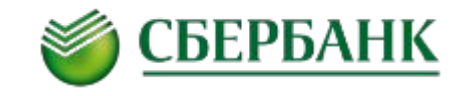

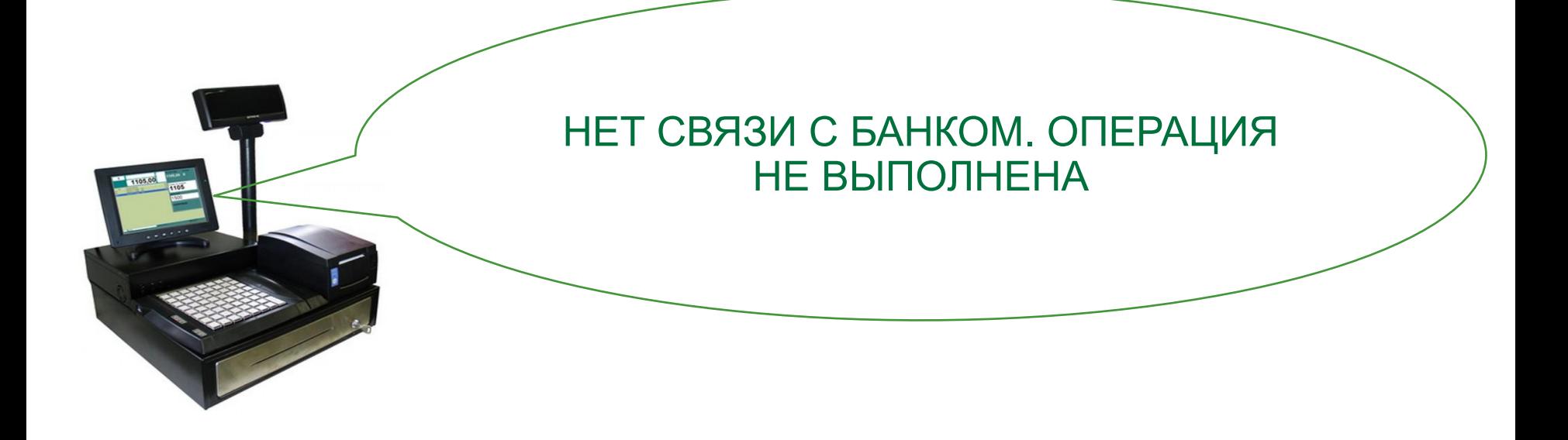

Отсутствует связь с банком. В данном случае необходимо проверить работоспособность интернет-соединения. Если интернет-соединение работает корректно, ошибка связана с более серьезными техническими причинами. **Сообщите об ошибке специалистам технической поддержки ИТ-подразделения Вашей компании и попросите клиента расплатиться наличными.**

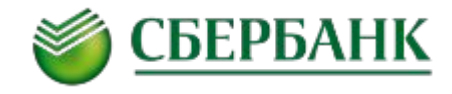

Определенные сообщения могут выдаваться на экран терминала/либо ПИН-клавиатуры, работающих в составе интегрированного решения

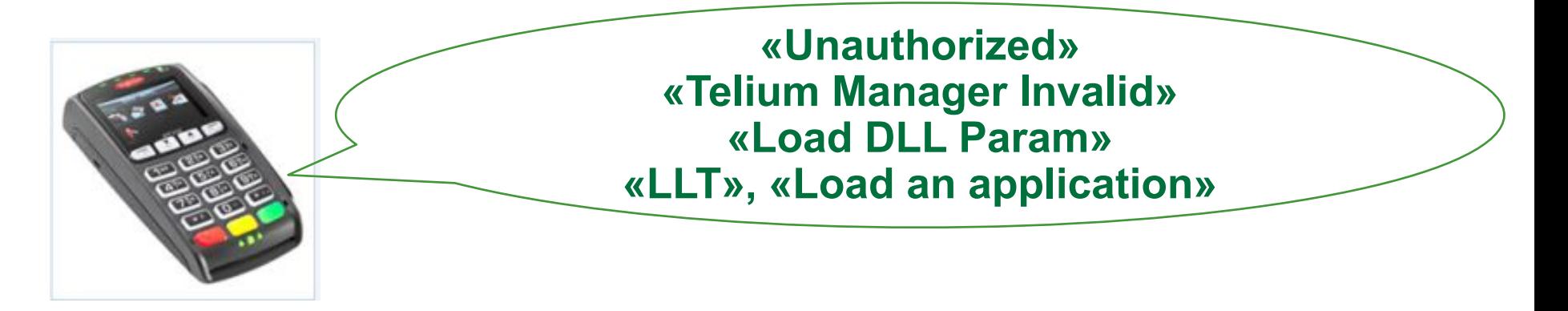

Данные сообщения могут свидетельствовать о неисправности оборудования и необходимости его ремонта. Рекомендуется отключить блок питания ПИН-клавиатуры от электросети и включить снова

**Обратитесь к специалистам технической поддержки ИТподразделения Вашей компании для замены оборудования.**

#### **РЕКОМЕНДАЦИИ ПО РЕШЕНИЮ ТЕХНИЧЕСКИХ ПРОБЛЕМ С ОБОРУДОВАНИЕМ**

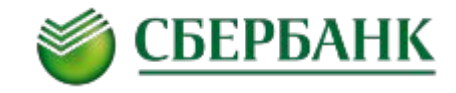

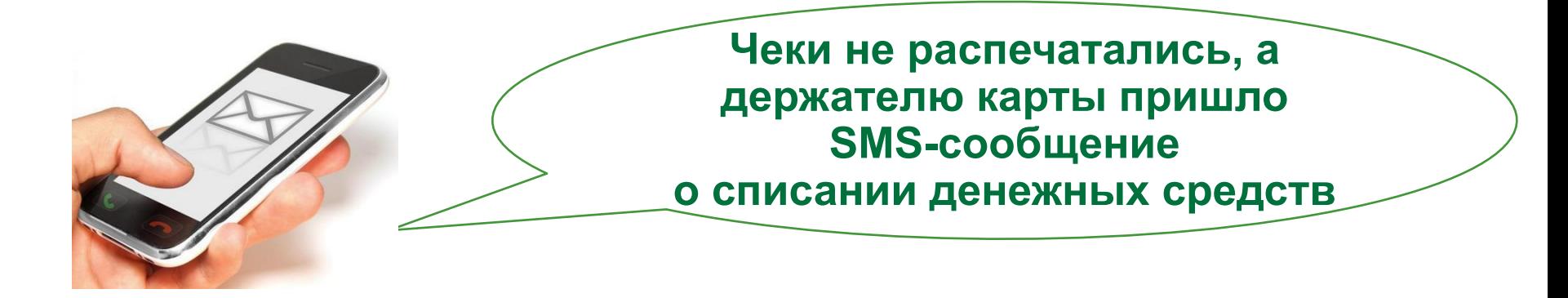

Выясните у специалистов технической поддержки IT-подразделения Вашей компании причину сбоя в работе кассы и возможность печати копии чеков.

Если кассовый чек аннулирован, повторно проведите операцию «оплаты». Спорная операция должна автоматически отмениться.

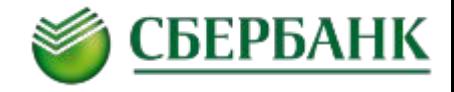

В случае возникновения неразрешимой конфликтной ситуации при расчетах банковской картой, следует рекомендовать клиенту обратиться в банк, выдавший карту.

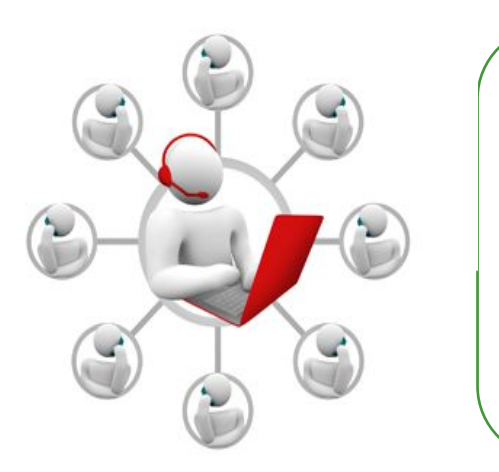

При возникновении нештатных ситуаций на оборудовании, работающем в составе интегрированных решений, в первую очередь необходимо обращаться к специалистам технической поддержки IT-подразделения Вашей компании.

При возникновении технического сбоя на экране терминала могут отображаться цифровые коды ошибок. В этом случае необходимо сообщить данные цифровые коды ошибок специалистам технической поддержки IT-подразделения Вашей компании для их анализа и устранения ошибок.